# PARADOX

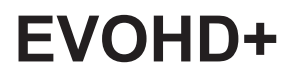

**High Security Access System**

**Οδηγίες Χρήστη**

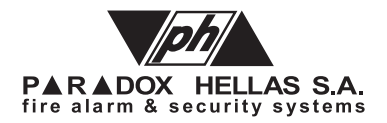

#### **Warranty**

For complete warranty information on this product please refer to the Limited Warranty Statement found on our Web site: www.paradox.com. Your use of this Paradox product signifies your acceptance of all warranty terms and conditions.

© 2022 Paradox Ltd. All rights reserved. Specifications may change without prior notice. One or more of the following patents may apply: 2,292,187 and RE#39406.

Digiplex, Digiplex EVO, Magellan, and BabyWare are trademarks or registered trademarks of Paradox Ltd. or its affiliates in Canada, the United States and/ or other countries. For the latest information on products approvals, such as UL and CE, please visit www.paradox.com.

#### **Limitations of Alarm Systems**

It must be understood that while your Paradox alarm system is highly advanced and secure, it does not offer any guaranteed protection against burglary, fire or other emergency (fire and emergency options are only available on certain Paradox models). This is due to a number of reasons, including by not limited to inadequate or improper installation/positioning, sensor limitations, battery performance, wireless signal interruption, inadequate maintenance or the potential for the system or telephone lines to be compromised or circumvented. As a result, Paradox does not represent that the alarm system will prevent personal injury or property damage, or in all cases provide adequate warning or protection.

Your security system should therefore be considered as one of many tools available to reduce risk and/or damage of burglary, fire or other emergencies, such other tools include but are not limited to insurance coverage, fire prevention and extinguish devices, and sprinkler systems.

We also strongly recommend that you regularly maintain your security systems and stay aware of new and improved Paradox products and developments.

#### **Warning for Connections to Non-Traditional Telephony (e.g., VoIP)**

Paradox alarm equipment was designed to work effectively around traditional telephone systems. For those customers who are using a Paradox alarm panel connected to a non-traditional telephone system, such as Voice Over Internet Protocol (VoIP) that converts the voice signal from your telephone to a digital signal travelling over the Internet, you should be aware that your alarm system may not function as effectively as with traditional telephone systems.

For example, if your VoIP equipment has no battery back-up, during a power failure your system's ability to transmit signals to the central station may be compromised. Or, if your VoIP connection becomes disabled, your telephone line monitoring feature may also be compromised. Other concerns would include, without limitation, Internet connection failures which may be more frequent than regular telephone line outages.

We therefore strongly recommend that you discuss these and other limitations involved with operating an alarm system on a VoIP or other nontraditional telephone system with your installation company. They should be able to offer or recommend measures to reduce the risks involved and give you a better understanding.

#### Certification

Certification Body: Applica Test and Certification

## **ΠΕΡΙΕΧΟΜΕΝΑ**

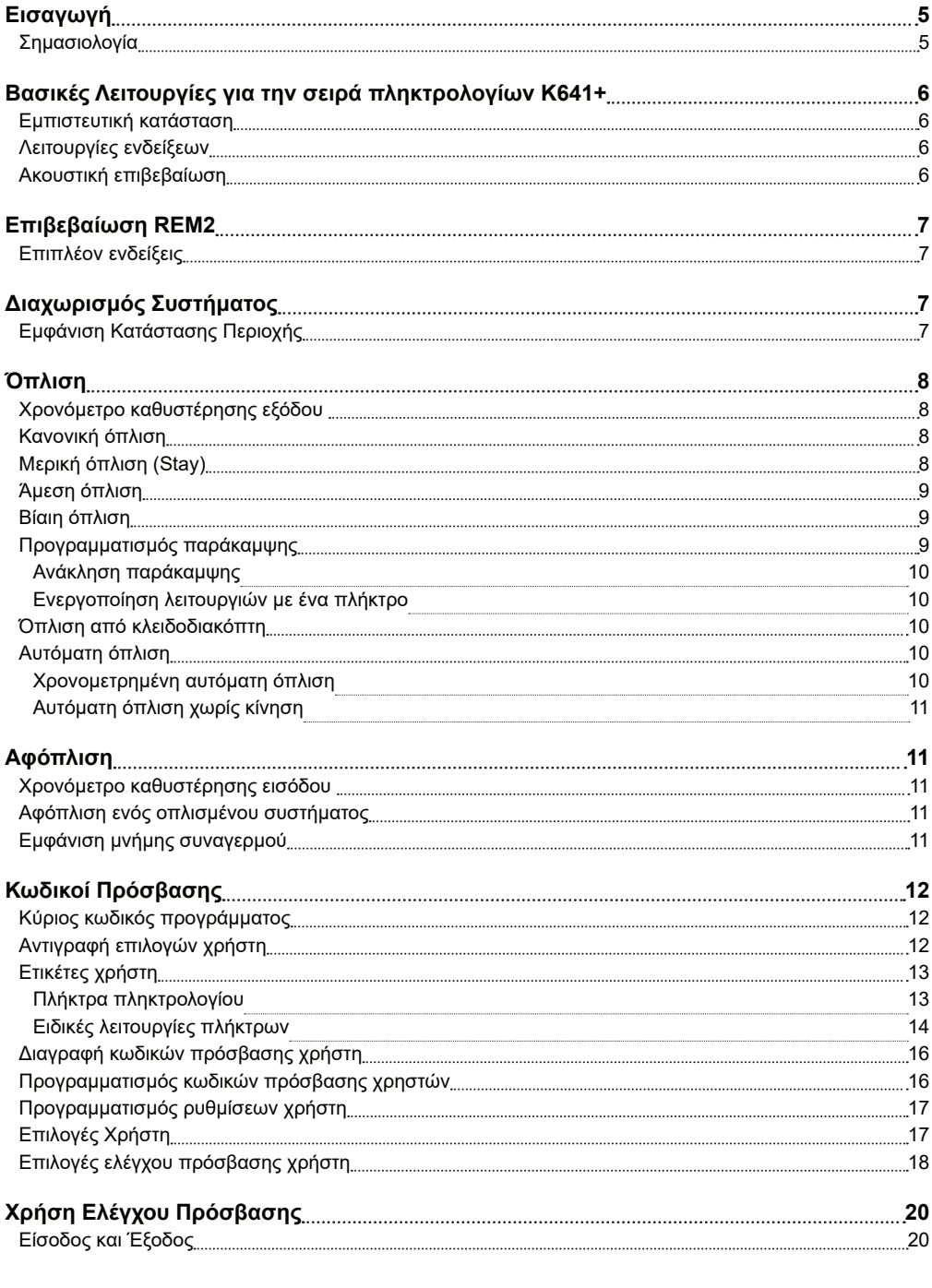

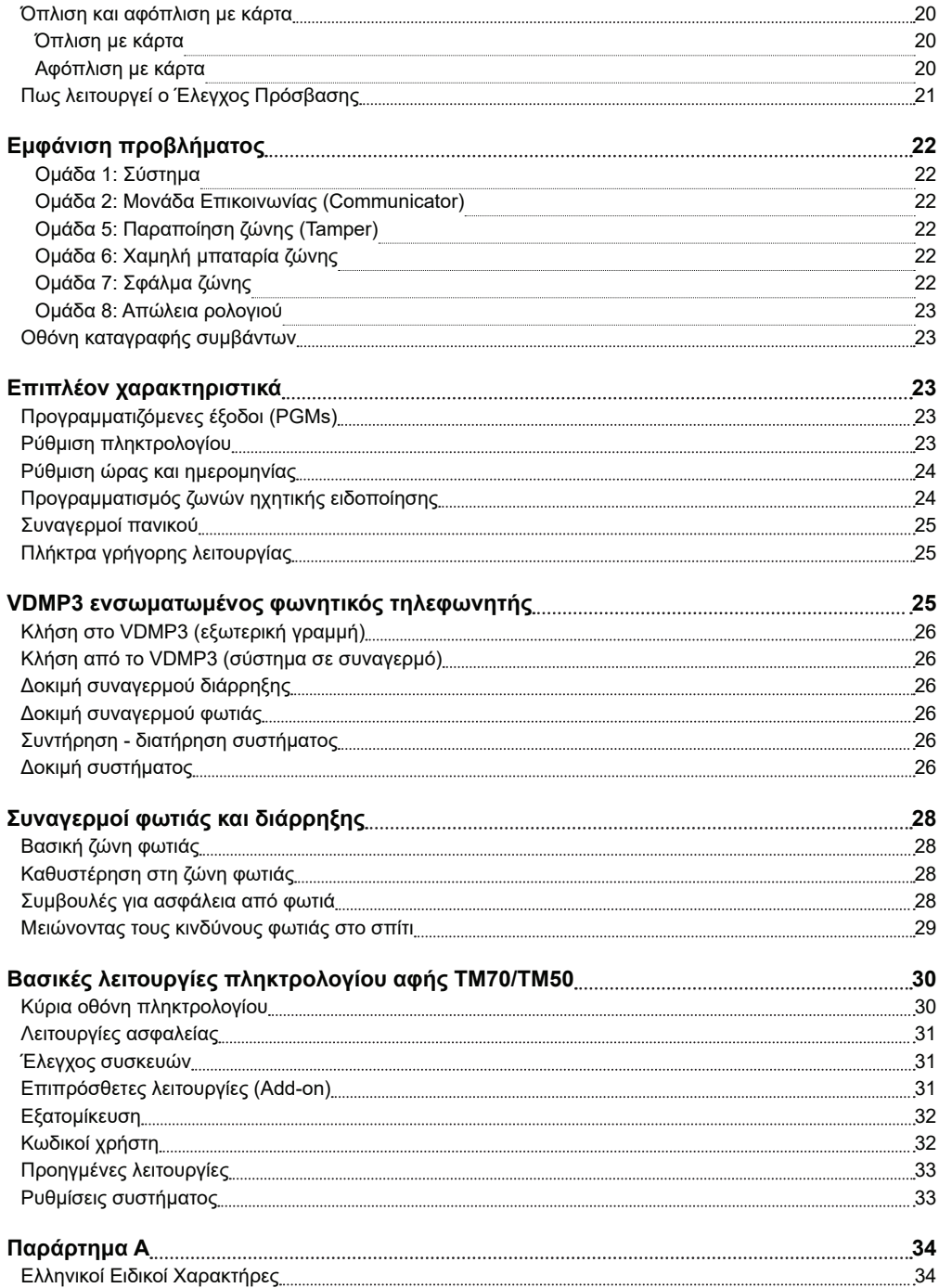

## **Εισαγωγή**

Το EVOHD+ σύστημα ασφαλείας σας, είναι ένα σύστημα προηγμένης τεχνολογίας, το οποίο σας παρέχει μία αξιόπιστη προστασία και χρήσιμες λειτουργίες οι οποίες είναι εύκολο να τεθούν σε λειτουργία. Το όμορφο και φιλικό προς τον χρήστη πληκτρολόγια σας επιτρέπουν να δείτε εύκολα τις λειτουργίες του συστήματός σας και να βρείτε διάφορες πληροφορίες με το πάτημα κάποιων πλήκτρων.

Η LCD οθόνη των 32 χαρακτήρων εμφανίζει τα μηνύματα και τον κατάλογο για να σας οδηγήσει στις οδηγίες λειτουργίας του συστήματος. Ο εγκαταστάτης σας μπορεί ακόμα και να ταξινομήσει τα μηνύματα του σπιτιού σας από το γραφείο σας.

Αφού θα λειτουργείτε το σύστημά σας σύμφωνα με τις οδηγίες από το πληκτρολόγιο, παρακαλούμε διαβάστε προσεκτικά αυτές τις οδηγίες και πείτε στον εγκαταστάτη σας να σας εξηγήσει τις βασικές λειτουργίες του συστήματος σας.

#### **Σημασιολογία**

**ΣΗΜΕΙΩΣΗ**: Υποδεικνύει μια προειδοποίηση, μια σημαντική σημείωση, χρήσιμες πληροφορίες ή μια συμβουλή.

[**KEIMENO**]: Υποδεικνύει πληροφορίες που πρέπει να εισαχθούν στο πληκτρολόγιο.

# **Βασικές Λειτουργίες για την σειρά πληκτρολογίων Κ641+**

#### **Εμπιστευτική κατάσταση**

Ο εγκαταστάτης σας μπορεί να προγραμματίσει πληκτρολόγια για να αποκρύψει αυτόματα την κατάσταση του συστήματός σας αλλάζοντας το πληκτρολόγιο σε εμπιστευτική κατάσταση.

Στην εμπιστευτική κατάσταση:

- Τα μηνύματα των ζωνών και κατάστασης του συστήματος ΔΕΝ θα εμφανίζονται
- Οι ενδείξεις θα είναι απενεργοποιημένες
- Ανάλογα με τον προγραμματισμό του συστήματος από τον εγκαταστάτη, θα πρέπει είτε να πατήσετε ένα πλήκτρο ή να εισάγετε τον κωδικό χρήση για να ενεργοποιηθούν οι ενδείξεις και να ενεργοποιηθεί η ΚΑΝΟΝΙΚΗ ΛΕΙΤΟΥΡΓΙΑ.

#### **Λειτουργίες ενδείξεων**

Οι παρακάτω ενότητες θα σας παρουσιάσουν τις λειτουργίες των κουμπιών, των ενδείξεων και των μηνυμάτων στο πληκτρολόγιό σας.

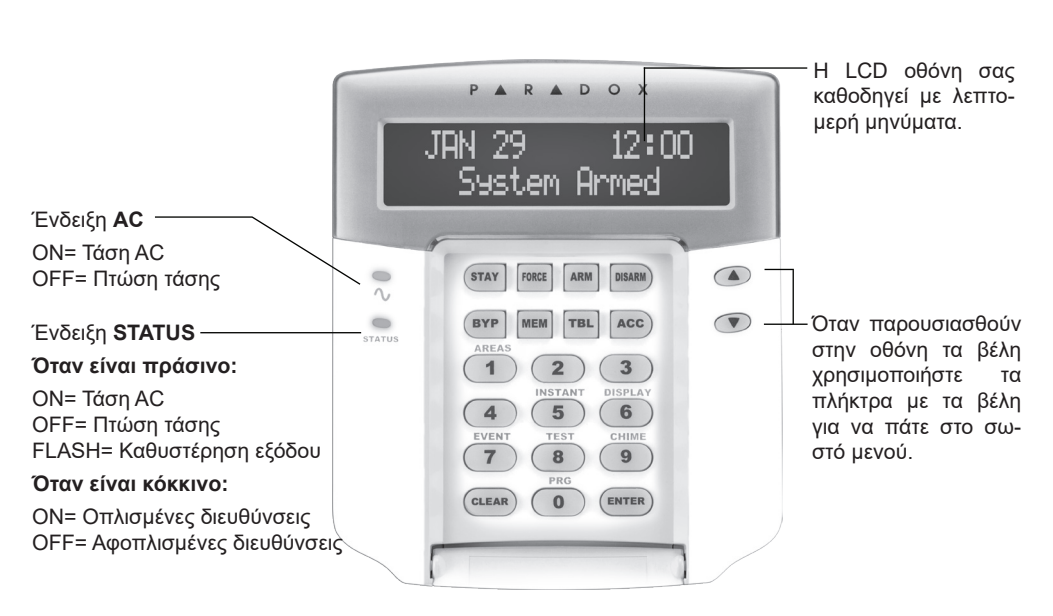

#### **Εικόνα 1.** Βασική προβολή LCD πληκτρολογίου

#### **Ακουστική επιβεβαίωση**

Όταν εισάγετε πληροφορίες στο πληκτρολόγιο, το πληκτρολόγιο θα σας καθοδηγήσει με ήχους οι οποίοι επιβεβαιώνουν ή απορρίπτουν τις εισαγωγές σας.

**Ήχος επιβεβαίωσης:** Όταν μία λειτουργία (π.χ. Όπλιση / αφόπλιση) καταχωρείται επιτυχώς ή όταν το σύστημα αλλάζει σε μια νέα κατάσταση το πληκτρολόγιο βγάζει ένα συνεχόμενο ήχο (BEEP-BEEP-BEEP-BEEP-BEEP).

**Ήχος απόρριψης:** Όταν το σύστημα επιστρέφει σε προηγούμενη κατάσταση ή όταν μία λειτουργία έχει καταχωρηθεί λανθασμένα, το πληκτρολόγιο βγάζει ένα συνεχόμενο ήχο (BEEEEEEEEEEEP).

## **Επιβεβαίωση REM2**

Εάν το σύστημά σας περιλαμβάνει τη συσκευή ασύρματης επέκτασης ζώνης (RTX3), θα μπορεί να υποστηρίξει το αμφίδρομο τηλεχειριστήριο (REM2). Αυτό το τηλεχειριστήριο σάς επιτρέπει να αλλάξετε την κατάσταση του συστήματος και παρέχει επίσης οπτική και ακουστική επιβεβαίωση.

| Ενέργεια                      | Λειτουργία ενδείξεων                                         | Ηχητική λειτουργία |
|-------------------------------|--------------------------------------------------------------|--------------------|
| Αφόπλιση                      | Πράσινη ΟΝ                                                   | Δύο BEEP           |
| Καθυστέρηση εξόδου            | Κόκκινη / πράσινη, αργό αναβόσβη-   ΒΕΕΡ επιβεβαίωσης<br>σμα |                    |
| Καθυστέρηση όπλισης / εισόδου | Kókkivn ON                                                   | BEEP επιβεβαίωσης  |
| Συναγερμός                    | Κόκκινη, γρήγορο αναβόσβησμα                                 | BEEP συναγερμού    |

**Πίνακας 1.** Ενδείξεις πλήρους/βίαιης όπλισης (Full/Force arming)

#### **Πίνακας 2.** Ενδείξεις μερικής όπλισης (Stay arming)

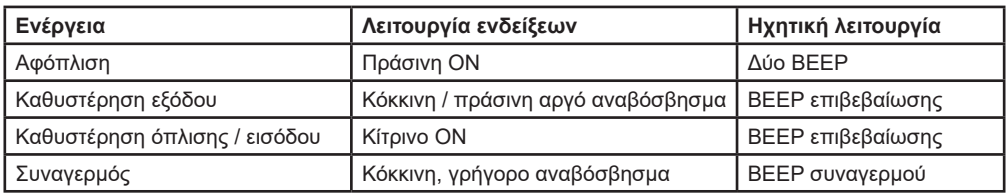

**ΣΗΜΕΙΩΣΗ**: Για να δείτε τις σωστές ενδείξεις με το REM 2, πρέπει να πατήσετε το «**i**» στη μέση του τηλεχειριστηρίου. Αυτό θα δείξει τη σωστή κατάσταση.

#### **Επιπλέον ενδείξεις**

**Πίνακας 3.** Επιπλέον ενδείξεις

| Ενέργεια     | Λειτουργία ενδείξεων | Ηχητική λειτουργία |
|--------------|----------------------|--------------------|
| I PGM ON/OFF | Κίτρινο ON           | ΒΕΕΡ επιβεβαίωσης  |

## **Διαχωρισμός Συστήματος**

Ο εγκαταστάτης σας μπορεί να ρυθμίσει το πληκτρολόγιό σας ώστε να αναγνωρίζει ξεχωριστές προστατευόμενες περιοχές. Ένα διαχωρισμένο σύστημα ονομάζεται διαμερισμένο σύστημα, το οποίο μπορεί να είναι χρήσιμο σε καταστάσεις όπου τα κοινόχρηστα συστήματα ασφαλείας είναι πιο πρακτικά. Για παράδειγμα, μια εταιρεία που διαθέτει τόσο γραφείο όσο και αποθήκη, μπορεί να οπλίσει και να αφοπλίσει κάθε περιοχή ξεχωριστά, ελέγχοντας παράλληλα την πρόσβαση σε κάθε περιοχή. Ως εκ τούτου, ένα άτομο μπορεί να έχει πρόσβαση μόνο σε έναν χώρο, ενώ ένα άλλο άτομο μπορεί να έχει πρόσβαση σε όλους τους χώρους. Η πρόσβαση στους χώρους καθορίζεται από τον Κωδικό Πρόσβασης Χρήστη.

#### **Εμφάνιση Κατάστασης Περιοχής**

Με την εμφάνιση κατάστασης της περιοχής θα μπορείτε να δείτε την κατάσταση των περιοχών σε ένα σύστημα partitioned. Ο εγκαταστάτης μπορεί να διαχωρίσει το σύστημα σε ξεχωριστές περιοχές:

1. Εισάγετε τον **[ΚΩΔΙΚΟ ΠΡΟΣΒΑΣΗΣ]** και μετά πιέστε το πλήκτρο [**1**].

- 2. Πιέστε το πλήκτρο που αντιστοιχεί στην επιθυμητή περιοχή (π.χ. 1,2,..., 8) ή χρησιμοποιείστε τα πλήκτρα [▲] και [▼] και πιέστε **[ENTER]** όταν η περιοχή που επιθυμείτε εμφανισθεί στην οθόνη.
- 3. Πιέστε **[CLEAR]** για να βγείτε.

Στην εμφάνιση της κατάστασης της κάθε περιοχής θα εμφανισθούν στην οθόνη τα ακόλουθα:

- **• READY:** Αν όλες οι ζώνες της επιλεγμένης περιοχής είναι κλειστές.
- **• NOT READY:** Αν οι ζώνες της επιλεγμένης περιοχής είναι ανοικτές.
- **FRONT DOOR OPEN:** Αν υπάρχουν ανοικτές ζώνες μέσα σε αυτή την περιοχή.
- **• TROUBLE(S):** Αν παρουσιασθεί πρόβλημα.
- **• ALARM IN MEMORY:** Αν υπάρξει συναγερμός.
- **ARMED, FORCED ARMED, INSTANT ARMED, STAY ARMED:** Εμφανίζει την κατάσταση όπλισης της επιλεγμένης περιοχής.

Στην εμφάνιση της κατάστασης της κάθε περιοχής οι ακόλουθες ενδείξεις θα ενεργοποιηθούν:

- Οι ενδείξεις περιοχής (Α1, Α2, Α3 και Α4) αν η εν αντίστοιχη περιοχή είναι οπλισμένη. Για παράδειγμα εάν επιλέξετε την περιοχή 3 και είναι οπλισμένη, η ένδειξη Α3 θα ενεργοποιηθεί.
- Οι αριθμητικές ενδείξεις που αντιπροσωπεύουν οποιαδήποτε ανοιχτή(ες) ζώνη(ες) στην αντίστοιχη περιοχή ή περιοχές.
- Η ένδειξη **ΜΕΜ** αν έχει προκύψει συναγερμός.
- Η ενδειξη **Trbl** εάν παρουσιαστούν προβλήματα.
- Η ένδειξη **Stay** αν η περιοχή βρίσκεται σεκατάσταση μερικής ή άμεσης όπλιση.
- Η ένδειξη **Force** αν η περιοχή βρίσκεται σε κατάσταση βίαιης όπλισης.
- Η ένδειξη **Byp** αν οι ζώνες έχουν παρακαμφθεί.

## **Όπλιση**

Όταν το σύστημα είναι οπλισμένο μπορεί να απαντήσει σε κάθε παραβίαση των προστατευμένων ζωνών προκαλώντας συναγερμό και στέλνοντας αναφορά στο Κέντρο Λήψεως Σημάτων.

#### **Χρονόμετρο καθυστέρησης εξόδου**

Όταν οπλίζεται το σύστημα το χρονόμετρο καθυστέρησης θα αρχίσει να λειτουργεί και θα σας δώσει τον απαιτούμενο χρόνο για να βγείτε από την οπλισμένη περιοχή πριν οπλιστεί το σύστημα.

#### **Κανονική όπλιση**

Αυτή η μέθοδος χρησιμοποιείται για την καθημερινή όπλιση του συστήματος. Όλες οι ζώνες της ελεγχόμενης περιοχής πρέπει να είναι κλειστές για να οπλιστεί το σύστημα.

Για κανονική όπλιση:

- 1. Εισάγετε τον **[ΚΩΔΙΚΟ ΠΡΟΣΒΑΣΗΣ]**.
- 2. Πιέστε το πλήκτρο **[ARM]**.
- 3. Αν έχετε πρόσβαση σε περισσότερες από μία περιοχές, επιλέξτε την περιοχή(-ες) που επιθυμείτε κανονική όπλιση.

## **Μερική όπλιση (Stay)**

Η μερική όπλιση (Stay Arming) θα οπλίσει μερικώς το σύστημά σας για να σας επιτρέψει να παραμείνετε στο σπίτι ή στο γραφείο σας οπλίζοντας τις εξωτερικές ζώνες (περίμετρος) της προστατευόμενης περιοχής (π.χ. πόρτες και παράθυρα).

Για μερική όπλιση:

- 1. Εισάγετε τον **[ΚΩΔΙΚΟ ΠΡΟΣΒΑΣΗΣ]**.
- 2. Πιέστε το πλήκτρο **[STAY]**.

3. Αν έχετε πρόσβαση σε περισσότερες από μία περιοχές, επιλέξτε την περιοχή(-ες) που επιθυμείτε μερική όπλιση.

## **Άμεση όπλιση**

Αυτή η λειτουργία είναι παρόμοια με τη μερική όπλιση. Επομένως οποιαδήποτε οπλισμένη ζώνη που παραβιάστηκε θα παράγει συναγερμό.

Για άμεση όπλιση:

- 1. Εισάγετε τον **[ΚΩΔΙΚΟ ΠΡΟΣΒΑΣΗΣ]**.
- 2. Πιέστε το πλήκτρο **[5]**.
- 3. Αν έχετε πρόσβαση σε περισσότερες από μία περιοχές, επιλέξτε την περιοχή(-ες) που επιθυμείτε άμεση όπλιση.

#### **Βίαιη όπλιση**

Η βίαιη όπλιση σας επιτρέπει να οπλίσετε το σύστημα σας όταν κάποιες συγκεκριμένες ζώνες είναι ανοικτές. Αν όμως η ανοιχτή ζώνη κλείσει, τότε το σύστημα θα την οπλίσει και αυτή.

Για βίαιη όπλιση:

- 1. Εισάγετε τον **[ΚΩΔΙΚΟ ΠΡΟΣΒΑΣΗΣ]**.
- 2. Πιέστε το πλήκτρο **[FORCE]**.
- 3. Αν έχετε πρόσβαση σε περισσότερες από μία περιοχές, επιλέξτε την περιοχή(-ες) που επιθυμείτε βίαιη όπλιση.

#### **Προγραμματισμός παράκαμψης**

Μπορείτε να παρακάμψετε συγκεκριμένες ζώνες όταν οπλίσετε την προστατευμένη περιοχή(ες). Όταν η ζώνη έχει παρακαμφθεί, θα αγνοηθεί την επόμενη φορά που το σύστημα οπλίσει. Όταν η περιοχή αφοπλιστεί, το σύστημα θα ακυρώσει την παράκαμψη ζώνης.

Για παράκαμψη ζώνης:

- 1. Εισάγετε τον **[ΚΩΔΙΚΟ ΠΡΟΣΒΑΣΗΣ]**.
- 2. Πιέστε το πλήκτρο **[BYP]**.
- 3. Εισάγετε τον αριθμό της ζώνης ή χρησιμοποιήστε τα πλήκτρα [▲] και [▼] και πιέστε **[ΒΥΡ]** όταν εμφανισθεί η ζώνη που θέλετε να παρακάμψετε. Αν δεν ενεργοποιηθεί η ένδειξη **ΒΥΡ**  και αν το πληκτρολόγιο δίνει ήχο απόρριψης τότε ίσως να μην ενεργοποιηθεί η λειτουργία παράκαμψης της ζώνης.
- 4. Επαναλάβετε το βήμα 3 έως ότου όλες οι ζώνες που επιθυμείτε να παρακαμφθούν έχου επιλεγεί.
- 5. Πιέστε το πλήκτρο **[ENTER]** για να αποθηκεύσετε τις αλλαγές και να βγείτε από το πρόγραμμα.

Για να δείτε όλες τις ζώνες σε παράκαμψη:

- 1. Εισάγετε τον **[ΚΩΔΙΚΟ ΠΡΟΣΒΑΣΗΣ]**.
- 2. Πιέστε το πλήκτρο **[BYP]**.
- 3. Χρησιμοποιήστε τα πλήκτρα [▲] και [▼] για να πλοηγηθείτε στην κατάσταση των ζωνών (LCD πληκτρολόγια).

**ΣΗΜΕΙΩΣΗ:** Για να μπορείτε να κάνετε παράκαμψη σε ζώνη οι παρακάτω συνθήκες πρέπει να ισχύουν:

- Η ζώνη πρέπει να έχει την επιλογή παρακαμψης προγραμματισμένη από τον εγκαταστάτη.
- Η επιλογή παράκαμψης πρέπει να έχει ενεργοποιηθεί στις Επιλογές Χρήστη (User Options).
- Ο κωδικός χρήστη πρέπει να έχει πρόσβαση σας στην Ανάθεση Περιοχής (Area Assignment) της ζώνης.
- Η περιοχή της ζώνης πρέπει να είναι αφοπλισμένη πριν η ζώνη παρακαμφθεί.

#### **ΠΡΟΕΙΔΟΠΟΙΗΣΗ: Οι ζώνες πυρανίχνευσης δεν μπορούν να παρακαμφθούν.**

9 EVOHD+ | Οδηγίες Χρήστη | paradox.gr

#### *Ανάκληση παράκαμψης*

Για την ανάκληση παράκαμψης:

- 1. Εισάγετε τον **[ΚΩΔΙΚΟ ΠΡΟΣΒΑΣΗΣ]**.
- 2. Πιέστε το πλήκτρο **[BYP]**.
- 3. Πιέστε το πλήκτρο **[ΜΕΜ]**. Όλες οι ζώνες που έχουν παρακαμφθεί κατά τη διάρκεια της τελευταίας όπλισης έχουν ήδη παρακαμφθεί.
- 4. Πιέστε το πλήκτρο **[ENTER]** για αποθήκευση και έξοδο.

#### *Ενεργοποίηση λειτουργιών με ένα πλήκτρο*

O εγκαταστάτης σας μπορεί να προγραμματίσει το σύστημα σας, έτσι ώστε να έχετε την δυνατότητα εισόδου σε διάφορες λειτουργίες χωρίς τη χρήση του κωδικού σας και πατώντας μόνο για ένα διάστημα το επιθυμητό πλήκτρο (One-Touch button).

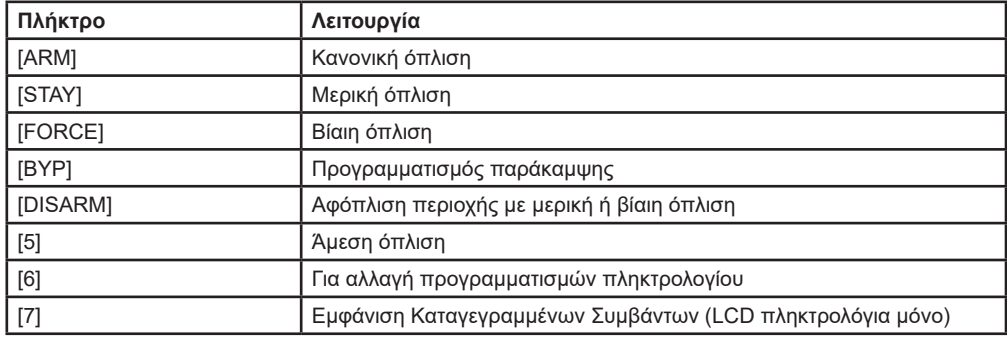

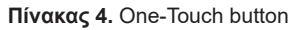

## **Όπλιση από κλειδοδιακόπτη**

Ένα κλειδί μπορεί να χρησιμοποιηθεί για να οπλίσει και να αφοπλίσει το σύστημά σας χρησιμοποιώντας δύο μορφές κλειδοδιακόπτη. Με έναν Μόνιμο κλειδοδιακόπτη, τοποθετήστε το κλειδί στη θέση «ON» για να οπλίσετε το σύστημά σας και τοποθετήστε το κλειδί στη θέση «OFF» για να αφοπλίσετε το σύστημά σας. Με Στιγμιαίο κλειδοδιακόπτη, τοποθετήστε το κλειδί στη θέση «ON» για λίγο και στη συνέχεια τοποθετήστε το ξανά στη θέση «OFF» για να οπλίσετε το Σύστημα. Επαναλάβετε αυτή τη διαδικασία για να αφοπλίσετε με στιγμιαίο κλειδοδιακόπτη.

## **Αυτόματη όπλιση**

Αν ενεργοποιηθεί από τον εγκαταστάτη σας, μπορείτε να μπορεί να να ορίσετε την ώρα κατά την οποία μία περιοχή θα οπλίσει αυτόματα.

#### *Χρονομετρημένη αυτόματη όπλιση*

Ο εγκαταστάτης σας μπορεί να ρυθμίσει την αυτόματη όπλιση με χρονομέτρηση, ώστε να λειτουργεί σε κατάσταση Βίαιης ή Μερικής όπλισης. Μία ακολουθία καθυστέρησης εξόδου εξήντα δευτερολέπτων (εργοστασιακή ρύθμιση) θα ξεκινήσει πριν το σύστημά σας οπλιστεί αυτόματα την προγραμματισμένη ώρα.

Για τον προγραμματισμό αυτόματης όπλισης:

- 1. Εισάγετε τον **[ΚΩΔΙΚΟ ΠΡΟΣΒΑΣΗΣ]**.
- 2. Πιέστε το πλήκτρο **[0]**.
- 3. Πιέστε το πλήκτρο **[ΜΕΜ]**.
- 4. Αν έχετε δυνατότητα εισόδου σε περισσότερες από μία περιοχές χρησιμοποιείστε τα πλήκτρα [▲] και [▼] με τα βέλη και μετά πιέστε το πλήκτρο **[ACC]** όταν εμφανισθεί στην οθόνη

η περιοχή που θέλετε.

- 5. Εισάγετε την ώρα που θέλετε να οπλισθεί η περιοχή (π.χ. 9π.μ. είναι 09:00 και 9μ.μ. είναι 21:00).
- 6. Πιέστε το πλήκτρο **[ΕNTER]** για αποθήκευση και έξοδο.

#### *Αυτόματη όπλιση χωρίς κίνηση*

Το συστημά σας μπορεί να προγραμματισθεί να στέλνει αναφορά στο Κέντρο Λήψεως Σημάτων σας και/ή να οπλίσει το σύστημά σας αν δεν υπάρχει δραστηριότητα στην περιοχή κάλυψης για ένα συγκεκριμένο διάστημα. Ο εγκαταστάτης μπορεί να ρυθμίση την λειτουργία Αυτόματης Όπλισης Χωρίς Κίνηση είτε σε Κανονική είτε σε Μερική όπλιση.

Όταν το σύστημα είναι αφοπλισμένο, απενεργοποιεί οποιουσδήποτε συναγερμούς και απενεργοποιεί τις ζώνες έτσι ώστε να μην τις ενεργοποιήσει ο συναγερμός όταν αυτές παραβιαστούν.

# **Αφόπλιση**

#### **Χρονόμετρο καθυστέρησης εισόδου**

Ο εγκαταστάτης θα προγραμματίσει κάποια σημεία εισόδου (π.χ. μία πόρτα γκαράζ) να έχουν καθυστέρηση εισόδου. Αυτή η καθυστέρηση δίνει αρκετό χρόνο να εισαχθεί ο κωδικό για να απενεργοποιθεί το σύστημα πριν ενεργοποιηθεί ο συναγερμός.

#### **Αφόπλιση ενός οπλισμένου συστήματος**

Μπορείτε να αφοπλίσετε το σύστημα μόνο όταν ο κωδικός σας το επιτρέπει. Οι κωδικοί που έχουν δυνατότητα μόνο για όπλιση του συστήματος δεν μπορούν να αφοπλίσουν το σύστημα.

Για την αφόπλιση του συστήματος:

- 1. Εισάγετε τον **[ΚΩΔΙΚΟ ΠΡΟΣΒΑΣΗΣ]**.
- 2. Πιέστε το πλήκτρο **[DISARM]**. Αν έχετε πρόσβαση σε παραπάνω από μία περιοχή επιλέξτε την περιοχή(ές) που θέλετε να αφοπλίσετε.

Για την αφόπλιση συστήματος σε συναγερμό:

- 1. Εισάγετε τον **[ΚΩΔΙΚΟ ΠΡΟΣΒΑΣΗΣ]**.
- 2. Σε περίπτωση ψευδη συναγερμού, τηλεφωνήστε άμεσα στο ΚΛΣ που είσαστε συνδεδεμένοι και ενημερώστε τους για τον λάθος συναγερμό.

#### **ΠΡΟΕΙΔΟΠΟΙΗΣΗ: Σε περίπτωση ενός συναγερμού διάρρηξης φύγετε από το σπίτι σας και καλέστε την αστυνομία από ασφαλή τοποθεσία.**

#### **Εμφάνιση μνήμης συναγερμού**

Όταν εμφανίζεται συναγερμός σε μια ζώνη:

- Η περιοχή και η ζώνη (π.χ. Περιοχή συναγερμού 1 Μπροστινή πόρτα) εμφανίζονται / το LED της ζώνης αναβοσβήνει ακόμα και όταν το σύστημα είναι οπλισμένο. Η ειδοποίηση συνεχίζεται μέχρι την αφόπλιση, ακόμα κι αν αποκατασταθεί η ζώνη.
- Η μνήμη του συναγερμού θα διαγραφεί μετά την εμφάνιση του επόμενου συναγερμού και την εισαγωγή ενός έγκυρου κωδικού.

Για να δείτε τους συναγερμούς που εμφανίστηκαν την τελευταία φορά που το σύστημα ήταν οπλισμένο:

- 1. Όταν το σύστημα είναι αφοπλισμένο, η οθόνη του πληκτρολογίου LCD θα εμφανίσει το Συναγερμός στην μνήμη: Πιέστε [**ΜΕΜ**].
- 2. Πιέστε το πλήκτρο [**MEM**]. Κάθε ζώνη που παραβιάστηκε ενώ ήταν οπλισμένη θα εμφανίζεται κάτω από το 'Συναγερμός σε':. Η ένδειξη MEM θα αναβοσβήσει και η αριθμητική(ες) ένδειξη(εις) για κάθε ζώνη της οποίας ενεργοποιήθηκε ο συναγερμός θα ενεργοποιηθεί.
- 3. Πιέστε το πλήκτρο [**CLEAR**] για έξοδο από την οθόνη μνήμης συναγερμού.

11 EVOHD+ | Οδηγίες Χρήστη | paradox.gr

## **Κωδικοί Πρόσβασης**

Οι κωδικοί πρόσβασης επιτρέπουν την πρόσβαση στο σύστημα.ΤΤο σύστημά σας υποστηρίζει έως και 999 κωδικούς πρόσβασης χρηστών. Στους κωδικούς δίνεται ένας Αριθμός Χρήστη μεταξύ 002 και 999 (Ο Αριθμός Χρήστη 001 είναι ο Κύριος Κωδικός συστήματος). Ο εγκαταστάτης μπορεί να προγραμματίσει τους κωδικούς πρόσβασης χρήστη από τέσσερα έως έξι ψηφία ή μεταβλητές μήκους ενός έως έξι ψηφίων. Κάθε ψηφίο μπορεί να έχει οποιαδήποτε τιμή μεταξύ μηδέν και εννέα. Εάν ο εγκαταστάτης έχει προγραμματίσει το σύστημά να δέχεται μεταβλητό μήκος κωδικού, πρέπει να πατήσετε το κουμπί [**ENTER**] αφού εισαγάγετε τον κωδικό πρόσβασης χρήστη.

#### **Κύριος κωδικός προγράμματος**

Ο Κύριος κωδικός προγράμματος σας δίνει την δυνατότητα εισόδου σε όλες τις λειτουργίες, οι οποίες επιτρέπονται στο σύστημα σας, καθώς και την δυνατότητα να προσθέσετε, αλλάξετε ή διαγράψετε οποιονδήποτε κωδικό χειριστή θέλετε. Προτείνουμε να αλλάξετε τον κωδικό αυτό, έτσι ώστε να αποτρέψετε την είσοδο και την αλλαγή στοιχείων από άλλους χωρίς την αδειά σας. Ο εγκαταστάτης μπορεί να ορίσει τον Κύριο Κωδικό Συστήματος ώστε να έχει μήκος 4 ή 6 ψηφίων

Για την αλλαγή του Κύριου Κωδικού:

- 1. Εισάγετε τον υπάρχον [Κύριο Κωδικό] (εργαστηριακή ρύθμιση 1234 για 4-ψηφίων κωδικό και 123456 για 6-ψηφίων κωδικό).
- 2. Πιέστε το πλήκτρο **[0]**.
- 3. Πιέστε το πλήκτρο [**ACC]**.
- 4. Πιέστε τα νούμερα **[001]**.
- 5. Εισάγετε τον **[Νέο Κωδικό]**.
- 6. Πιέστε το πλήκτρο **[ENTER]** για αποθήκευση και **[CLEAR]** για έξοδο.

**ΠΡΟΣΟΧΗ: Ο Κύριος Κώδικος συστήματος έχει έλεγχο πρόσβασης σε όλες τις πόρτες και σε όλες τις λειτουργίες ελέγχου πρόσβασης ανά πάσα στιγμή. Μόνο ο σειριακός αριθμός της κάρτας και η επιλογή της μεθόδου όπλισης μπορούν να αλλάξουν. Εάν οι άλλες επιλογές αλλάξουν χειροκίνητα, ο Κύριος Κώδικος συστήματος θα επανέλθει αμέσως στον αρχικό του προγραμματισμό.**

**ΣΗΜΕΙΩΣΗ:** Μπορείτε να αντιστοιχίσετε μια ετικέτα (όνομα) σε έναν κωδικό πρόσβασης χρήστη σε οποιοδήποτε σημείο κατά τη διάρκεια της διαδικασίας «Προγραμματισμός κωδικού πρόσβασης χρήστη». Ανατρέξτε στην ενότητα Ετικέτες Χρήστη.

#### **Αντιγραφή επιλογών χρήστη**

Αυτή η δυνατότητα σάς επιτρέπει να αντιγράψετε τις Επιλογές Χρήστη, τις Επιλογές Ελέγχου Πρόσβασης και τις Αναθέσεις Περιοχής από έναν κωδικό πρόσβασης χρήστη σε έναν άλλο. Όλες οι Επιλογές Χρήστη αντιγράφονται εκτός από τον Κωδικό Χρήστη, την Ανάθεση Κάρτας και την Ετικέτα Χρήστη (όνομα χρήστη).

Για να αντιγράψετε τις επιλογές χρήστη:

- 1. Εισάγετε τον [**ΚΩΔΙΚΟ ΠΡΟΣΒΑΣΗΣ**] (Κωδικός χρήστη με χαρακτηριστικά Κύριου Κωδικού).
- 2. Πιέστε το πλήκτρο [**0**] και μετά το πλήκτρο [**ACC**].
- 3. Εισάγετε τον 3-ψήφιο αριθμό του χρήστη που επιθυμείτε να γίνει η αντιγραφή στοιχείων.
- 4. Πιέστε το πλήκτρο [**MEM**].
- 5. Εισάγετε τον 3-ψήφιο αριθμό του χρήστη από τον οποίο επιθυμείτε να γίνει η αντιγραφή στοιχείων.
- 6. Εισαγάγετε έναν κωδικό χρήστη. Εάν ο κωδικός χρήστη είναι μεταβλητού μήκους, πατήστε το κουμπί [**ENTER**] αφού εισαγάγετε τον κωδικό χρήστη. Εάν είναι απαραίτητο, αντιστοιχί-

στε μια κάρτα πρόσβασης και μια ετικέτα χρήστη (ενότητα Ετικέτες Χρήστη).

7. Πιέστε [**ENTER**] για αποθήκευση και έξοδο.

## **Ετικέτες χρήστη**

Οι ετικέτες χρήστη εξατομικεύουν τους κωδικούς πρόσβασης χρήστη και μπορούν να εκχωρηθούν πατώντας [**ENTER**] σε οποιοδήποτε σημείο μετά το βήμα 4 κατά τη διάρκεια του προγραμματισμού των κωδικών πρόσβασης χρήστη. Για παράδειγμα, τα πληκτρολόγια LCD μπορούν να εμφανίζουν την 'Ενέργεια επιλογής John Smith'.

Για τον προγραμματισμό ετικέτας χρήστη:

- 1. Εισάγετε τον [**ΚΩΔΙΚΟ ΠΡΟΣΒΑΣΗΣ**] (Κωδικός χρήστη με χαρακτηριστικά Κύριου Κωδικού).
- 2. Πιέστε το πλήκτρο [**0**] και μετά το πλήκτρο [**ACC**].
- 3. Εισάγετε τον 3-ψήφιο αριθμό του χρήστη που επιθυμείτε να προσθέσετε ετικέτα.
- 4. Πιέστε το πλήκτρο [**ENTER**] δύο φορές. Με την πρώτη φορά θα εμφανιστούν ρυθμίσεις για την παραμετροποίηση του τηλεχειριστηρίου και με την δεύτερη φορά εμφανίζεται η Ετικέτα Χρήστη.
- 5. Πληκτρολογήστε το όνομα ετικέτας που επιθυμείτε.
- 6. Πιέστε το πλήκτρο [▲] για να προχωρήσει ο κέρσορας προς τα μποστά.
- 7. Πιέστε το πλήκτρο [▼] για να προχωρήσει ο κέρσορας προς τα πίσω.
- 8. Επαναλάβετε τα βήματα 2 και 3 μέχρι να ολοκληρωθεί η επιθυμητή ετικέτα.<br>9. Πιέστε ΙΕΝΤΕRΙ νια αποθήκευση και έξοδο.
- 9. Πιέστε [**ENTER**] για αποθήκευση και έξοδο.

#### *Πληκτρολόγιο*

Σε κάθε αριθμητικό κουμπί στα LCD πληκτρολόγια αντιστοιχεί ένα σύνολο γραμμάτων. Για να λάβετε το επιθυμητό γράμμα χρησιμοποιώντας τα αριθμητικά κουμπιά στο πληκτρολόγιό σας, πιέστε το κουμπί μέχρι να εμφανιστεί το επιθυμητό γράμμα στην οθόνη. Για παράδειγμα, εάν θέλετε να εισαγάγετε το γράμμα «C», πιέστε το κουμπί [**1**] τρεις φορές.

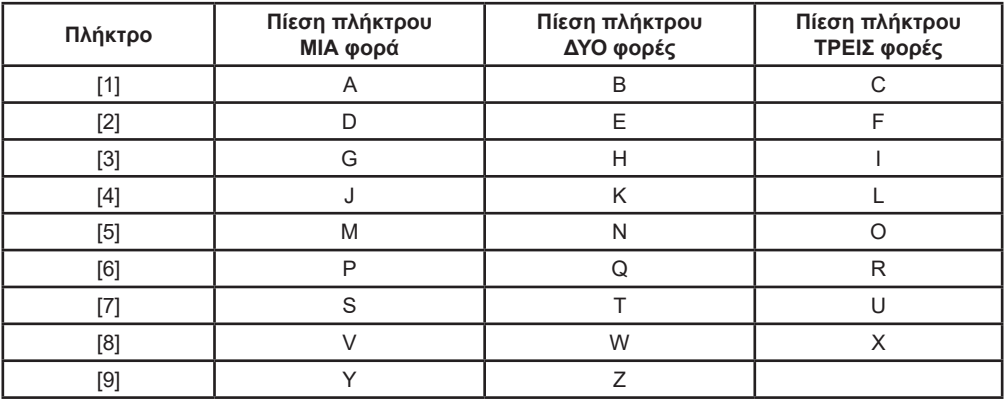

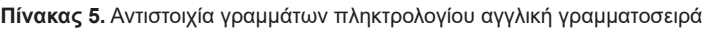

| Πλήκτρο | Πίεση πλήκτρου<br>ΜΙΑ φορά | Πίεση πλήκτρου<br>ΔΥΟ φορές | Πίεση πλήκτρου<br>ΤΡΕΙΣ φορές |
|---------|----------------------------|-----------------------------|-------------------------------|
| [1]     | $\overline{A}$             | в                           |                               |
| $[2]$   |                            |                             |                               |
| $[3]$   | н                          | Θ                           |                               |
| [4]     |                            |                             | M                             |
| [5]     | N                          |                             |                               |
| [6]     |                            | P                           |                               |
| [7]     |                            |                             | ₼                             |
| [8]     |                            | Ψ                           |                               |

**Πίνακας 6.** Αντιστοιχία γραμμάτων πληκτρολογίου ελληνική γραμματοσειρά

#### *Ειδικές λειτουργίες πλήκτρων*

#### [**STAY**] = Εισάγει κενό

Πιέζοντας το πλήκτρο [**STAY**] εισάγεται ένα κενό διάστημα στην τρέχουσα θέση του δρομέα.

#### [**FORCE**] = Διαγραφή

Πατώντας το πλήκτρο [FORCE] θα διαγραφεί ο χαρακτήρας ή ο κενός χώρος που βρίσκεται στην τρέχουσα θέση του δρομέα.

#### [**ARM**] = Διαγραφή έως το τέλος

Πιέζοντας το πλήκτρο [**ARM**] θα διαγραφούν όλοι οι χαρακτήρες και τα κενά δεξιά του δρομέα και στη θέση του δρομέα.

#### [**DISARM**] = Αριθμητικά Πλήκτρα / Αλφαριθμητικά Πλήκτρα

Κάθε φορά που πιέζετε το πλήκτρο [**DISARM**] θα εναλλάσσεται από τα αριθμητικά πλήκτρα σε αλφαριθμητικά πλήκτρα και αντίστροφα.

Αριθμητικά: Τα πλήκτρα [**0**] έως [**9**] αντιπροσωπέυουν τους αριθμούς 0 έως 9.

#### [**BYP**] = Πεζά / Κεφαλαία

Κάθε φορά που πατάτε το πλήκτρο [**BYP**], αλλάζει η ρύθμιση της θήκης από τα πεζά στα κεφαλαία και αντίστροφα.

#### **[MEM]** = Ειδικοί χαρακτήρες

Πιέζοντας το πλήκτρο [**MEM**], ο κέρσορας θα μετατραπεί σε μαύρο τετράγωνο που αναβοσβήνει. Χρησιμοποιώντας τον Πίνακα 7, εισαγάγετε τον 3ψήφιο αριθμό που αντιπροσωπεύει το επιθυμητό σύμβολο. Εάν χρησιμοποιείτε ελληνικό πληκτρολόγιο, δείτε τον Κατάλογο Ελληνικών Ειδικών Χαρακτήρων (Πίνακς 8).

| 032             | 048           | 064      | 080 | 096      | 112                 | 128                           | 144      | 160                      | 176                  | 192            | 208                   |
|-----------------|---------------|----------|-----|----------|---------------------|-------------------------------|----------|--------------------------|----------------------|----------------|-----------------------|
|                 | 0             | @        | P   |          | р                   | Û                             | Ê        | $\underline{a}$          | Ş                    | Ø              |                       |
| 033             | 049           | 065      | 081 | 097      | 113                 | 129                           | 145      | 161                      | 177                  | 193            | 209                   |
| i               | 1             | A        | Q   | a        | q                   | Ù                             | È        | Î                        | $\pm$                | Ŀ              |                       |
| 034             | 050           | 066      | 082 | 098      | 114                 | 130                           | 146      | 162                      | 178                  | 194            | $\frac{210}{0}$       |
| ω               | 2             | В        | R   | b        | r                   | Ú                             | É        |                          | ij                   | Ð              |                       |
| 035             | 051           | 067      | 083 | 099      | 115                 | 131                           | 147      | 163                      | 179                  | 195            | 211                   |
| #               | 3             | С        | S   | C        | S                   | Ü                             | Ë        | í                        | ↑                    | ß              |                       |
| 036             | 052           | 068      | 084 | 100      | 116                 | 132                           | 148      | 164                      | 180                  | 196            | 212                   |
| \$              | 4             | D        | Τ   | d        | t                   | û                             | ê        | Ϊ                        | ↓                    | Ç              |                       |
| 037             | 053           | 069      | 085 | 101      | 117                 | 133                           | 149      | 165                      | 181                  | 197            | 213                   |
| $\frac{0}{0}$   | 5             | Ε        | U   | е        | U                   | ù                             | è        | i                        | ب                    | $^{\circledR}$ | $\tilde{}$            |
| 038             | 054           | 070      | 086 | 102      | 118                 | 134                           | 150      | 166                      | 182                  | 198            | 214                   |
| &               | 6             | F        | V   | f        | v                   | ú                             | é        | Ñ                        | f                    | a              | ÷                     |
| 039             | 055           | 071      | 087 | 103      | 119                 | $\overline{\hat{\textbf{O}}}$ | 151      | 167                      | 183                  | 199            | 215                   |
| $\,$            | 7             | G        | W   | g        | W                   |                               | ë        | ñ                        | £                    | ĒĞ,            | $\propto$             |
|                 |               |          |     |          |                     |                               |          |                          |                      |                |                       |
| 040             | 056           | 072      | 088 | 104      | 120                 |                               | 152      | 168                      | 184                  | 200            | 216                   |
| (               | 8             | Н        | Χ   | h        | X                   | $\frac{136}{4}$<br>0          | Å        | ΝĪ                       | ⇥                    | μ              | $\gg$                 |
| 041             | 057           | 073      | 089 | 105      | 121                 | 137                           | 153      | 169                      | 185                  | 201            | 217                   |
| )               | 9             | ı        | Υ   | Ĺ        | y                   | Ó                             | Ä        | $9$                      | 仐                    | Ø              | ŀ                     |
| 042             | 058           | 074      | 090 | 106      | 122                 | 138                           | 154      | 170                      | 186                  | 202            | 218                   |
| $\star$         | Ì             | J        | Ζ   | İ        | Z                   | $\overline{o}$                | å        | g                        | 仐                    | ÿ              | V                     |
| 043             | 059           | 075      | 091 | 107      | 123                 | 139                           | 155      | 171                      | 187                  | 203            | 219                   |
| $^{+}$          | $\frac{1}{3}$ | Κ        | I   | k        | {                   | ô                             | â        | V                        | 业                    | Ã              | X                     |
| 044             | 060           | 076      | 092 | 108      | 124                 | 140                           | 156      | 172                      | 188                  | 204            | 220                   |
| ,               | <             | L        | ¥   | ı        | I                   | ò                             | à        | ⊻                        | 1                    | ¢              | ⊕                     |
| 045             | 061           | 077      | 093 | 109      | 125                 | 141                           | 157      | 173                      | 189                  | 205            | 221                   |
|                 | $=$           | Μ        | ]   | m        | }                   | ó                             | á        | $\underline{\mathsf{w}}$ | $\frac{1}{2}$        | ã              | $\boldsymbol{\Theta}$ |
| 046             | 062           | 078      | 094 | 110      | 126                 | 142                           | 158      | 174                      | 190                  | 206            | 222                   |
|                 | $\geq$        | Ν        | Λ   | n        | $\rightarrow$       | ö                             | ä        | ⅏                        | $\frac{1}{3}$        | Õ              | 0                     |
| 047<br>$\prime$ | 063<br>?      | 079<br>O | 095 | 111<br>ο | 127<br>$\leftarrow$ | 143<br>i                      | 159<br>A | 175<br>Æ                 | 191<br>$\frac{1}{4}$ | 207<br>õ       | 223<br>≡              |

**Πίνακας 7.** Κατάλογος ειδικών χαρακτήρων

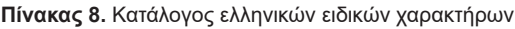

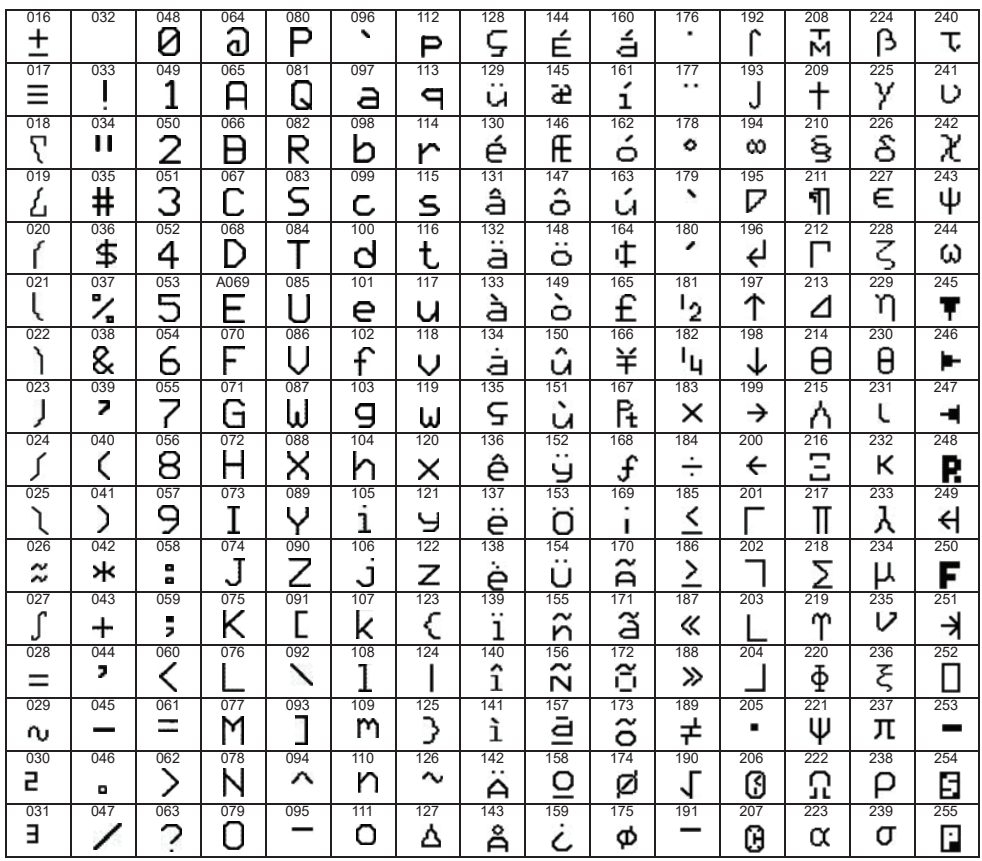

## **Διαγραφή κωδικών πρόσβασης χρήστη**

Για να διαγράψετε τους κωδικούς πρόσβασης χρηστών, ακολουθήστε τα βήματα 1 έως 4, αλλά πιέστε το κουμπί [**CLEAR**] στο βήμα 4. Όταν οι πληροφορίες διαγραφούν, πιέστε το κουμπί [**ENTER**] για αποθήκευση και έξοδο.

#### **Προγραμματισμός κωδικών πρόσβασης χρηστών**

Ο Κύριος Κωδικός και οι χρήστες με προνόμια κύριου κωδικού μπορούν να προγραμματίσουν κωδικούς πρόσβασης χρήστη καθώς και τις Επιλογές χρήστη και τις Αναθέσεις Περιοχών. Εάν θέλετε να προγραμματίσετε κωδικούς πρόσβασης χρηστών χρησιμοποιώντας το λογισμικό NEware, επικοινωνήστε με τον εγκαταστάτη σας για πληροφορίες.

Εάν το πληκτρολόγιο εκπέμψει ένα ηχητικό σήμα απόρριψης σε οποιοδήποτε σημείο κατά τη διάρκεια της διαδικασίας προγραμματισμού, μπορεί να έχετε επιλέξει έναν υπάρχοντα κωδικό χρήστη ή να μην έχετε πρόσβαση σε ορισμένες Επιλογές χρήστη και Αναθέσεις Περιοχής. Οι χρήστες με προνόμια Κύριου κωδικού μπορούν να αναθέσουν μόνο Επιλογές Χρήστη και Αναθέσεις Περιοχής στις οποίες έχουν πρόσβαση. Για παράδειγμα, εάν σε έναν Χρήστη με προνόμια Κύριου κωδικού έχει ανατεθεί η Επιλογή χρήστη 1 και η Περιοχή 2, μπορεί να αναθέσει την Επιλογή 1 και την Περιοχή 2 μόνο σε έναν κωδικό πρόσβασης χρήστη.

#### **Προγραμματισμός ρυθμίσεων χρήστη**

ΣΗΜΕΙΩΣΗ: Κάθε επιλογή θεωρείται ΟΝ όταν το νούμερο εμφανίζεται μέσα σε αγκύλες

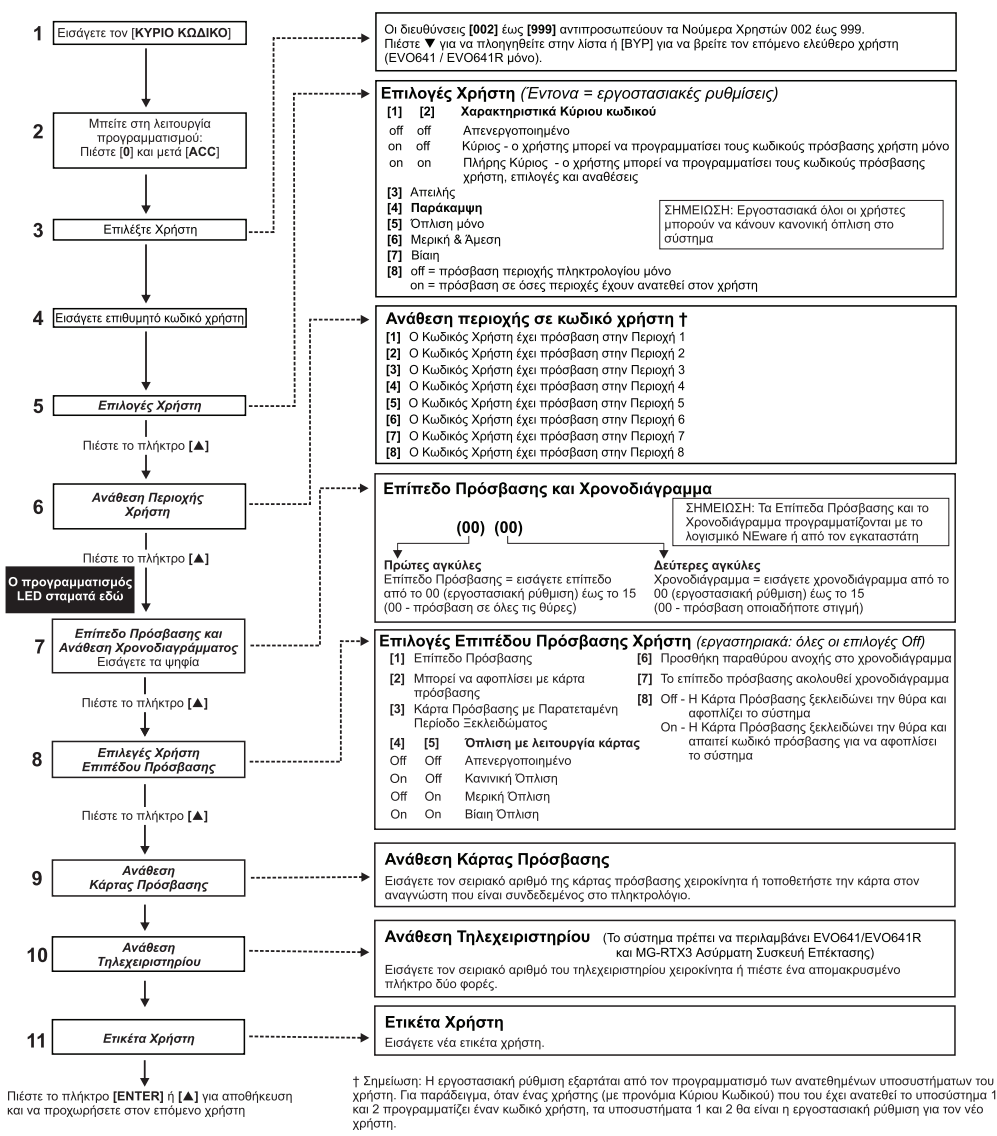

**Εικόνα 2.** Προγραμματισμός χρήστη

**ΣΗΜΕΙΩΣΗ**: Εάν δεν έχει ανατεθεί περιοχή και εάν τα PGM έχουν προγραμματιστεί από τον εγκαταστάτη, ο χρήστης μπορεί να ελέγξει μόνο τα PGM.

#### **Επιλογές Χρήστη**

#### **Επιλογές [1] και [2]**: Κύριο χαρακτηριστικό

Όταν η επιλογή [**1**] είναι OFF (απενεργοποιημένη), ο Χρήστης δεν μπορεί να προγραμματίσει άλλους χρήστες στο σύστημα. Όταν η επιλογή [**1**] είναι ΟΝ (ενεργοποιημένη) και η επιλογή [**2**]

17 EVOHD+ | Οδηγίες Χρήστη | paradox.gr

είναι OFF (απενεργοποιημένη), ο Χρήστης μπορεί να προγραμματίσει και να τροποποιήσει τους κωδικούς πρόσβασης χρήστη (μόνο P.I.N.) και τις ετικέτες χρήστη.

Όταν και οι δύο επιλογές [**1**] και [**2**] είναι ΟΝ (ενεργοποιημένες), ο χρήστης έχει δικαιώματα Κυρίου Χρήστη (Full Master). Ο χρήστης μπορεί να δημιουργήσει ή να τροποποιήσει τους κωδικούς πρόσβασης χρήστη, τις Επιλογές χρήστη, τις Επιλογές ελέγχου πρόσβασης χρήστη, τους αριθμούς καρτών πρόσβασης, τις ετικέτες χρήστη και τις αναθέσεις περιοχών σύμφωνα με τον δικό του προγραμματισμό. Για παράδειγμα, εάν ο Κύριος Χρήστης έχει πρόσβαση μόνο στην περιοχή #1 και στην επιλογή [**4**] (Παράκαμψη), ο ο Κύριος Χρήστης μπορεί να αναθέσει την περιοχή #1 και την επιλογή [**4**] μόνο σε άλλους χρήστες του συστήματος.

#### **Επιλογή [3]**: Απειλή

Όταν η επιλογή [**3**] είναι ΟΝ (ενεργοποιημένη), η λειτουργία Απειλής είναι ενεργοποιημένη. Αυτή η λειτουργία χρησιμοποιείται όταν κάποιος αναγκάζει έναν χρήστη να οπλίσει ή να αφοπλίσει μια περιοχή(ες). Εισάγοντας έναν κωδικό πρόσβασης χρήστη (P.I.N.) που έχει δεσμευτεί για τη λειτουργία Απειλής, το σύστημα θα οπλίσει ή θα αφοπλίσει τις περιοχές και στη συνέχεια θα στείλει έναν αθόρυβο συναγερμό στο ΚΛΣ.

#### **Επιλογή [4]**: Παράκαμψη

Όταν η επιλογή [**4**] είναι ΟΝ (ενεργοποιημένη), ενεργοποιείται η λειτουργία Παράκαμψης. Αυτή η λειτουργία επιτρέπει στο χρήστη να απενεργοποιεί τις ζώνες όταν οπλίζει τις περιοχές.

#### **Επιλογή [5]**: Όπλιση μόνο

Όταν η επιλογή [**5**] είναι ΟΝ (ενεργοποιημένη), ενεργοποιείται η λειτουργία Όπλιση Μόνο. Ο χρήστης μπορεί να οπλίσει στις ανατεθημένες περιοχές είτε με την κάρτα πρόσβασης είτε με κωδικό, αλλά δεν μπορεί να αφοπλίσει. Όταν η επιλογή ειναι απενεργοποιημένη ο χρήστης μπορεί να οπλίσει ή αφοπλίσει τις ανατεθημένες περιοχές.

#### **Επιλογή [6]**: Μερική και Άμεση όπλιση

Όταν η επιλογή [**6**] είναι ΟΝ (ενεργοποιημένη), ενεργοποιείται η λειτουργία Μερικής και Άμεσης όπλισης. Ο χρήστης μπορεί να δώσει Μερική και Άμεση όπλιση στις ανατεθημένες περιοχές.

#### **Επιλογή [7]**: Βίαιη όπλιση

Όταν η επιλογή [**7**] είναι ΟΝ (ενεργοποιημένη), ενεργοποιείται η λειτουργία Βίαιης όπλισης. Ο χρήστης μπορεί να δώσει Βίαιη όπλιση στις ανατεθημένες περιοχές.

#### **Επιλογή [8]**: Περιοχή Πρόσβασης

Όταν η επιλογή [**8**] είναι ΟΝ (ενεργοποιημένη), το πληκτρολόγιο θα επιτρέψει την πρόσβαση σε όλες τις περιοχές που είναι ανατεθημένες στον κωδικό πρόσβασης χρήστη. Όταν η επιλογή [8] είναι OFF (απενεργοποιημένη) το πληκτρολόγιο θα επιτρέψει μόνο πρόσβαση συις περιοχές που ελέγχει. Για παράδειγμα, στο πληκτρολόγιο έχει εανατεθεί μόνο η περιοχή 1 και ο κωδικός πρόσβασης χρήστη ανατίθεται στις περιοχές 1 έως 8. Εάν η επιλογή είναι ΟΝ (ενεργοποιημένη), μπορεί να αποκτήσει πρόσβαση και στις οκτώ περιοχές από το πληκτρολόγιο. Εάν η επιλογή είναι OFF (απενεργοποιημένη), μπορεί να έχει πρόσβαση μόνο στην περιοχή 1.

**ΣΗΜΕΙΩΣΗ**: Ως εργοστασιακή ρύθμιση όλοι οι χρήστες μπορούν να προχωρήσουν σε Κανονική όπλιση του συστήματος.

#### **Επιλογές ελέγχου πρόσβασης χρήστη**

#### **Επιλογή [1]**: Έλεγχος Πρόσβασης

Όταν η επιλογή [**1**] είναι ΟΝ (ενεργοποιημένη), ο χρήστης μπορεί να έχει πρόσβαση σε μια θύρα ελέγχου πρόσβασης όταν ο Έλεγχος Πρόσβασης είναι ενεργοποιημένος στο σύστημα. Ένας χρήστης που δεν είναι ανατεθημένος σε υποσύστημα, αλλά έχει ενεργοποιημένη την επιλογή Ελέγχου Πρόσβασης (Επιλογή [**1**]), μπορεί τώρα να αποκτήσει πρόσβαση σε μια θύρα ελέγχου πρόσβασης πληκτρολογώντας έναν κωδικό # (P.I.N.) και στη συνέχεια πιέζοντας το πλήκτρο [**ACC**] του πληκτρολογίου. Όταν η επιλογή είναι **OFF** (απενεργοποιημένη), ο χρήστης δεν μπορεί να έχει πρόσβαση σε μια θύρα Ελέγχου Πρόσβασης.

#### **Επιλογή [2]**: Αφόπλιση από κάρτα πρόσβασης

Όταν η επιλογή [**2**] είναι ΟΝ (ενεργοποιημένη), μία Κάρτα Πρόσβασης χρήστη μπορεί να ξεκλειδώσει και αφοπλίσει μια οπλισμένη θύρα Ελέγχου Πρόσβασης. Όταν η επιλογή είναι **OFF**  (απενεργοποιημένη), ακολουθήστε στις οδηγίες της Επιλογής [8]: Περιοχή Πρόσβασης.

#### **ΠΡΟΕΙΔΟΠΟΙΗΣΗ: Για να λειτουργήσει η ρύθμιση ΟΝ (ενεργοποιημένη) στην επιλογή [2], η επιλογή [5]: Όπλιση σελίδα 18 μόνο στις Επιλογές Χρήστη πρέπει να είναι OFF (απενεργοποιημένη).**

#### **Επιλογή [3]**: Κάρτα με εκτεταμένη περίοδο ξεκλειδώματος

Όταν η επιλογή [**3**] είναι ΟΝ (ενεργοποιημένη), η λειτουργία Εκτεταμένης Περιόδου Ξεκλειδώματος ενεργοποιείται. Η Εκτεταμένη Περίοδος Ξεκλειδώματος αφορά την χρονική περίοδο, που προγραμματίζει ο εγκαταστάτης, για κάθε θύρα Ελέγχου Πρόσβασης και επεκτείνει τον χρόνο ξεκλειδώματος της θύρας. Για παράδειγμα, εάν ο εγκαταστάτης σας ορίσει την περίοδο ξεκλειδώματος της θύρας σε 30 δευτερόλεπτα και την Εκτεταμένη Περίοδο Ξεκλειδώματος σε 15 δευτερόλεπτα, ο κωδικός πρόσβασης χρήστη με ενεργοποιημένη την Εκτεταμένη Περίοδο Ξεκλειδώματος θα έχει συνολικά 45 δευτερόλεπτα για να περάσει από την θύρα.

#### **Επιλογή [4] και [5]**: Όπλιση με κάρτα

Οι επιλογές [**4**] και [**5**] καθορίζουν τον τύπο όπλισης όταν αυτή πραγματοποιείται με κάρτα Ελέγχου Πρόσβασης. Μπορεί να γίνει Κανονική όπλιση, Βίαιη όπλιση, ή Απενεργοποίηση όπλισης με κάρτα.

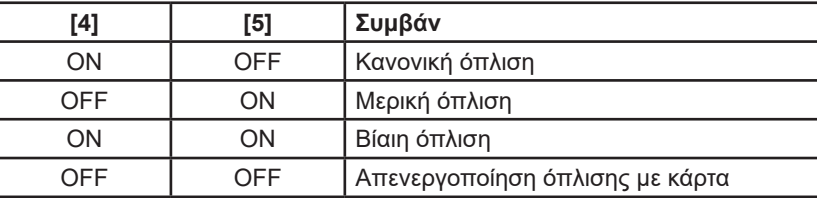

#### **Επιλογή [6]**: Προσθήκη παραθύρου ανοχής στο χρονοδιάγραμμα

Όταν η επιλογή [**6**] είναι ΟΝ, η λειτουργία Χρονοδιαγράμματος Παραθύρου Ανοχής είναι ενεργοποιημένη. Αυτή η δυνατότητα επεκτείνει την προγραμματισμένη περίοδο πρόσβασης ενός χρήστη μέσω μιας θύρας Ελέγχου Πρόσβασης κατά το χρόνο που έχει προγραμματίσει ο εγκαταστάτης. Για παράδειγμα, εάν το πρόγραμμα που έχει ανατεθεί στον χρήστη για την θύρα Ελέγχου Πρόσβασης είναι Δευτέρα έως Παρασκευή από τις 9:00 π.μ. έως τις 5:00 μ.μ. και ο εγκαταστάτης σας ρυθμίσει το «Παράθυρο ανοχής» την μία ώρα, ο χρήστης με ενεργοποιημένο το «Παράθυρο ανοχής χρονοδιαγράμματος» θα να μπορεί να εισέλθει και να εξέλθει μία ώρα πριν και μετά την προγραμματισμένη ώρα για τη συγκεκριμένη θύρα.

#### **Επιλογή [7]**: Ο κωδικός πρόσβασης ακολουθεί το χρονοδιάγραμμα

Όταν η επιλογή [**7**] είναι ΟΝ, ο χρήστης μπορεί να χρησιμοποιήσει τους κωδικούς πρόσβασής του μόνο κατά τις προγραμματισμένες ώρες που έχουν οριστεί. Όταν η επιλογή είναι OFF (απενεργοποιημένη), ο χρήστης μπορει να χρησιμοποιήσει τον κωδικό πρόσβασής ανά πάσα στιγμή.

#### **Επιλογή [8]**: Κάρτα για ξεκλείδωμα και κωδικός για αφόπλιση

Η επιλογή [**8**] λειτουργεί μόνο όταν η επιλογή [2] είναι OFF (απενεργοποιημένη). Όταν η επιλογή [**8**] είναι ΟΝ, ο χρήστης μπορεί να χρησιμοποιήσει μία κάρτα ελέγχου πρόσβασης για να ξεκλειδώσει μία οπλισμένη θύρα Ελέγχου Πρόσβασης, παρόλα αυτά ο χρήστης **πρέπει** να εισάγει κωδικό πρόσβασης χρήστη για να αφοπλίσει την οπλισμένη περιοχή. Όταν η επιλογή [8] είναι OFF (απενεργοποιημένη), ο χρήστης μπορεί να αποκτήσει πρόσβαση στην θύρα ελέγχου πρόσβασης μόνο όταν η περιοχή της θύρας είναι ήδη αφοπλισμένη.

**ΠΡΟΕΙΔΟΠΟΙΗΣΗ: Για να λειτουργήσει η επιλογή [8] στην θέση ΟΝ, η επιλογή [5] 'Μόνο Όπλιση' των Επιλογών χρήστη πρέπει να είναι απενεργοποιημένη.**

## **Χρήση Ελέγχου Πρόσβασης**

#### **Είσοδος και Έξοδος**

Ανάλογα με τον τρόπο εγκατάστασης του συστήματός σας και τον τύπο του πληκτρολογίου, υπάρχουν διάφοροι τρόποι εισόδου και εξόδου από την θύρα Ελέγχου Πρόσβασης:

- Παρουσιάστε την κάρτα Ελέγχου Πρόσβασης στη συσκευή ανάγνωσης ή στο πληκτρολόγιο K641R. Το σύστημα θα επαληθεύσει ότι επιτρέπεται η πρόσβαση στην κάρτα σύμφωνα με το επίπεδο πρόσβασης και το χρονοδιάγραμμα που της έχει εκχωρηθεί. Εάν είναι αποδεκτό, το σύστημα θα ξεκλειδώσει την πόρτα. Το φως της συσκευής ανάγνωσης μπορεί να προγραμματιστεί από το εγκαταστάτη για να γίνει πράσινο ή να σβήσει για λίγο ώστε να δείξει ότι η πόρτα μπορεί να ανοίξει.
- Όταν ο ανιχνευτής κίνησης ανιχνεύσει κίνηση (Αίτημα για έξοδο), θα ξεκλειδώσει την πόρτα για να επιτρέψει την πρόσβαση.
- Εισάγετε των κωδικό πρόσβασης χρήστη στο πληκτρολόγιο και πατήστε [ACC].
- Εάν η θύρα του Ελέγχου Πρόσβασης βρίσκεται σε «Πρόγραμμα ξεκλειδωμένης πόρτας», ενδέχεται ο χρήστης να μπορεί να ανοίξει τις θύρες Ελέγχου Πρόσβαση χωρίς τη χρήση κωδικού πρόσβασης χρήστη ή τη χρήση κάρτας Ελέγχου Πρόσβασης. Ανάλογα με τον προγραμματισμό της θύρας, η θύρα μπορεί να παραμείνει ξεκλείδωτη καθ' όλη τη διάρκεια του προγραμματισμένου χρόνου ή να ξεκλειδώσει όταν μια έγκυρη κάρτα Ελέγχου Πρόσβασης παρουσιάζεται στον καρταναγνώστη κατά τη διάρκεια του του χρονικού διαστήματος

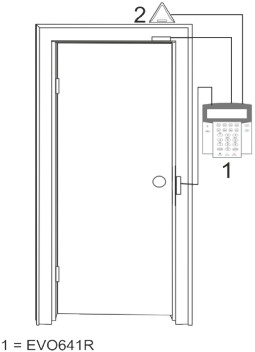

2 = Ανιχνευτής Κίνησης "Αίτημα για έξοδο"

του «Προγράμματος ξεκλειδωμένης πόρτας» και στη συνέχεια θα παραμείνει ξεκλείδωτη για το υπόλοιπο ορισμένο χρονικό διάστημα.

#### **Όπλιση και αφόπλιση με κάρτα**

#### *Όπλιση με κάρτα*

- Παρουσιάζεται σε μια θύρα κατά τη διάρκεια του καθορισμένου χρονοδιαγράμματος.
- Παρουσιάζεται σε μια θύρα μέσα στο επίπεδο πρόσβασης που της έχει εκχωρηθεί.
- Προγραμματισμένο να επιτρέπει την όπλιση.
- Ανατεθημένη σε όλες τις περιοχές που έχουν αντιστοιχιστεί στη θύρα Ελέγχου Πρόσβασης ή έχει ανατεθεί σε τουλάχιστον μία από τις περιοχές που έχουν εκχωρηθεί στη θύρα ελέγχου Πρόσβασης ανάλογα με τον τρόπο με τον οποίο έχει προγραμματίσει ο εγκαταστάτης την θύρα ελέγχου πρόσβασης.

#### *Αφόπλιση με κάρτα*

Για να αφοπλίσετε και να ξεκλειδώσετε μια θύρα Ελέγχου Πρόσβασης όταν η περιοχή που της έχει εκχωρηθεί είναι οπλισμένη, παρουσιάστε την κάρτα Ελέγχου Πρόσβασης στον αναγνώστη ή το πληκτρολόγιο K641R (θύρα). Η κάρτα Ελέγχου Πρόσβασης πρέπει να είναι:

- Παρουσιάζεται σε μια θύρα κατά τη διάρκεια του καθορισμένου χρονοδιαγράμματος.
- Παρουσιάζεται σε μια θύρα μέσα στο επίπεδο πρόσβασης που της έχει εκχωρηθεί.
- Προγραμματισμένο να επιτρέπει την όπλιση.
- Ανατεθημένη σε όλες τις περιοχές που έχουν αντιστοιχιστεί στη θύρα Ελέγχου Πρόσβασης ή έχει ανατεθεί σε τουλάχιστον μία από τις περιοχές που έχουν εκχωρηθεί στη θύρα ελέγχου Πρόσβασης ανάλογα με τον τρόπο με τον οποίο έχει προγραμματίσει ο εγκαταστάτης την θύρα ελέγχου πρόσβασης.

#### **Πως λειτουργεί ο Έλεγχος Πρόσβασης**

Για να δείξουμε πώς λειτουργεί ο Έλεγχος Πρόσβασης, θα χρησιμοποιήσουμε τρία απλά παραδείγματα ενός συστήματος Ελέγχου Πρόσβασης:

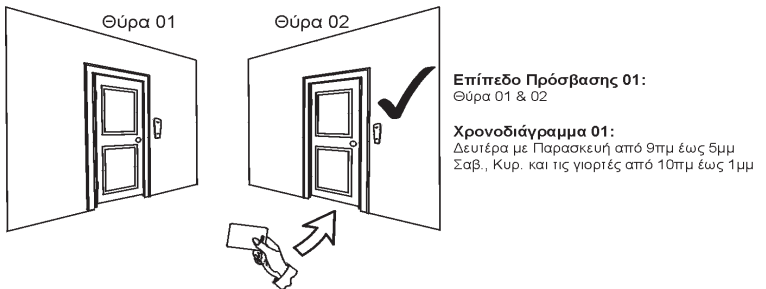

**Εικόνα 3.** Παράδειγμα Α

Η κάρτα Πρόσβασης Ελέγχου είναι προγραμματισμένη στο Επίπεδο Πρόσβασης 01 και το Χρονοδιάγραμμα 01. Εάν παρουσιάστει η κάρτα στον καρτααναγνώστη ή το πληκτρολόγιο K641R στη Θύρα 02 την Τρίτη 3 Αυγούστου στις 3:00 μ.μ., θα επιτραπεί η πρόσβαση στο δωμάτιο.

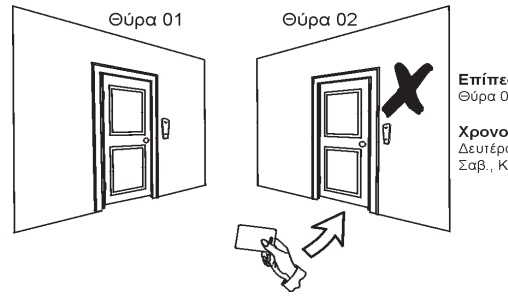

Επίπεδο Πρόσβασης 01: Θύρα 01 & 02

#### Χρονοδιάγραμμα 01:

Δευτέρα με Παρασκευή από 9πμ έως 5μμ Σαβ., Κυρ. και τις γιορτές από 10πμ έως 1μμ

**Εικόνα 4.** Παράδειγμα Β

Εάν παρουσιάστει η κάρτα στον καρτααναγνώστη ή το πληκτρολόγιο K641R στη Θύρα 02 Σάββατο ή στις γιορτές στις 3:00 μ.μ., δεν θα επιτραπεί η πρόσβαση στο δωμάτιο.

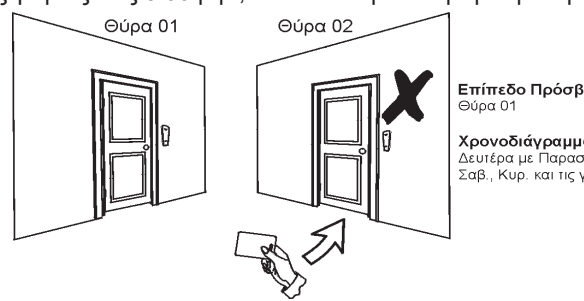

Επίπεδο Πρόσβασης 02:

Χρονοδιάγραμμα 01: Δευτέρα με Παρασκευή από 9πμ έως 5μμ Σαβ., Κυρ., και τις γιορτές από 10πμ έως 1μμ

**Εικόνα 5.** Παράδειγμα Γ

Αν αλλάξει το επίπεδο πρόσβασης σε 02 και παρουσιάστει η κάρτα στον καρταναγνώστη ή το

21 EVOHD+ | Οδηγίες Χρήστη | paradox.gr

πληκτρολόγιο K641R στη Θύρα 02 την Τρίτη 3 Αυγούστου στις 3:00 μ.μ., δεν θα επιτραπεί η πρόσβαση στο δωμάτιο.

## **Εμφάνιση προβλήματος**

Αν το σύστημα σας παρουσιάζει προβλήματα η ένδειξη "Πρόβλημα" θα παρουσιασθεί στην οθόνη του πληκτρολογίου ή θα ενεργοποιηθεί η ένδειξη TRBL. Η Εμφάνιση Προβλήματος (Trouble Display) θα εμφανίσει τα προβλήματα που παρουσιάζονται στην ανατεθημένη περιοχή του πληκτρολογίου. Τα πιθανά προβλήματα έχουν ταξινομηθεί σε οκτώ ομάδες. Μόνο τα προβλήματα που σχετίζονται τον χρήστη και περιγράφονται παρακάτω. Εάν εμφανιστεί ένα πρόβλημα που δεν περιγράφεται ή αναφέρεται παρακάτω, επικοινωνήστε με τον εγκαταστάτη σας. Για να δείτε το πρόβλημα:

1. Πατήστε το πλήκτρο [**TRBL**].

Το Group Heading με το πρόβλημα θα εμφανιστεί στην οθόνη. Πατήστε τα κουμπιά [▲] και [▼] για κύλιση μεταξύ των Ομάδων που αντιμετωπίζουν πρόβλημα.

2. Πατήστε το [**ΝΟΥΜΕΡΟ**] του Προβλήματος που θέλετε να εμφανιστεί.

#### **ΠΡΟΕΙΔΟΠΟΙΗΣΗ: Προτείνουμε να ενημερώσετε τον εγκαταστάτη σας για τα προβλήματα που έχουν παρουσιασθεί και να πραγματοποιήσετε επισκευή στο σύστημα σας.**

#### *Ομάδα 1: Σύστημα*

[**1**] Πτώση AC

O πίνακας ανίχνευσε μία διακοπή τάσης. Αυτό σημαίνει ότι το σύστημά σας λειτουργεί με την βοηθητική μπαταρία. Αν αυτό το πρόβλημα παρουσιασθεί ενώ δεν υπάρχει διακοπή τάσης, τότε τηλεφωνήστε στην εταιρεία ασφαλείας σας για έλεγχο.

[**2**] Πρόβλημα μπαταρίας

Αυτό σημαίνει ότι η βοηθητική μπαταρία έχει αποσυνδεθεί, χρειάζεται να επαναφορτισθεί ή να αντικατασταθεί.

[**3**] Απουσία κουδουνιού

Το σύστημα εντόπισε ότι το κουδούνι ή η σειρήνα δεν είναι συνδεδεμένα.

#### *Ομάδα 2: Μονάδα Επικοινωνίας (Communicator)*

[**1**] TLM1

Ο πίνακας ελέγχου δεν έχει πρόσβαση στην τηλεφωνική γραμμή.

[**2**] έως [**5**] Αποτυχία επικοινωνίας (1 έως 4)

Ο πίνακας ελέγχου είναι αδύνατο να επικοινωνήσει με τους καθορισμένους τηλεφωνικούς αριθμούς και απαίτυχε να επικοινωνήσει με το ΚΛΣ.

[**6**] Αποτυχία επικοινωνίας με PC

Ο πίνακας ελέγχου είναι αδύνατο να επικοινωνήσει με το λογισμικό BabyWare.

#### *Ομάδα 5: Παραποίηση ζώνης (Tamper)*

Οι ζώνες που παραποιήθηκαν θα εμφανιστούν στην LCD οθόνη.

#### *Ομάδα 6: Χαμηλή μπαταρία ζώνης*

Εάν η μπαταρία μιας ασύρματης συσκευής πρέπει να αντικατασταθεί, η ζώνη που έχει εκχωρηθεί στη συσκευή θα εμφανιστεί στην οθόνη LCD.

#### *Ομάδα 7: Σφάλμα ζώνης*

Εάν η μπαταρία μιας ασύρματης συσκευής πρέπει να αντικατασταθεί, η ζώνη που έχει εκχωρηθεί στη συσκευή θα εμφανιστεί στην οθόνη LCD.

#### *Ομάδα 8: Απώλεια ρολογιού*

Η ώρα και η ημερομηνία έχουν επαναφερθεί στην εργοστασιακή ρύθμιση. Αυτό είναι το μόνο πρόβλημα που σας συνιστούμε να διορθώσετε. Το "Clock Loss [**8**] to set" θα εμφανιστεί στην LCD οθόνη αφού πατηθεί το πλήκτρο [TRBL] ή το πλήκτρο [<sup>0</sup>].

#### **Οθόνη καταγραφής συμβάντων**

Η οθόνη καταγραφής συμβάντων θα καταγράψει τις ενέργειες που εκκινήθηκαν από το χρήστη και πραγματοποιήθηκαν στο σύστημά καθώς και τυχόν συναγερμούς ή προβλήματα (π.χ. «Παρέχεται πρόσβαση»). Ο χρήστης μπορεί να προβάλει μόνο τα συμβάντα που συνέβησαν στις περιοχές που του έχουν εκχωρηθεί

Για την παρακολούθηση καταγραφής συμβάντων;

- 1. Εισάγετε τον [**ΚΥΡΙΟ ΚΩΔΙΚΟ**].
- 2. Πατήστε το το κουμπί [**7**].
- 3. Αν υπάρχει πρόσβαση σε πάνω από μία περιοχές, επιλέξτε την περιοχή που επιθυμείτε να δείτε.
- 4. Πατήστε τα κουμπιά [▲] και [▼] για κύλιση μεταξύ τωνσυμβάντων
- 5. Πατήστε το πλήκτρο [**CLEAR**] για έξοδο.

Αφού έχετε εισαχθεί στο ERD (Event Record Display) μπορείτε να αλλάξετε τη σειρά των συμβάντων που εμφανίζονται στις οθόνες πατώντας το πλήκτρο **[7]**. Εάν ήδη γνωρίζετε τον αριθμό του συμβάντος που θέλετε να παρακολουθήσετε, πιέστε το **[ΜΕΜ]** και μετά πληκτρολογήστε τον αριθμό του συμβάντος.

## **Επιπλέον χαρακτηριστικά**

#### **Προγραμματιζόμενες έξοδοι (PGMs)**

Το σύστημα περιλαμβάνει πέντε (5) προγραμματισμένες παραγωγές (PGMs) που μπορούν να προγραμματισθούν από τον εγκαταστάτη. Ένα PGM προκαλείται όταν ένα προαποφασισμένο γεγονός ή σειρά από γεγονότα συμβαίνουν στο συστημά σας. Τα PGM μπορούν να προγραμματισθούν, ώστε να ρυθμίσουν συναγερμούς καπνού, να ανάψουν διακόπτες, να ανοίξουν ή να κλείσουν γκαραζόπορτες και πολλά άλλα. Ρωτήστε τον εγκαταστάτη σας γι' αυτό το χρήσιμο χαρακτηριστικό.

#### **Ρύθμιση πληκτρολογίου**

Μπορείτε να τροποποιήσετε τις κατευθύνσεις της οθόνης LCD ανάλογα με τις ανάγκες σας.

- 1. Κυλινδρική ταχύτητα είναι το πόση ώρα μένουν τα μηνύματα στην οθόνη πριν μετακινηθούν στο επόμενο μήνυμα.
- 2. Το backlight αναφέρεται στο φωτισμό πίσω από τα κουμπιά και την LCD οθόνη.
- 3. Το contrast αναφέρεται στο πόσο σκοτεινοί ή χλωμοί θα εμφανιστούν οι χαρακτήρες στην LCD οθόνη.

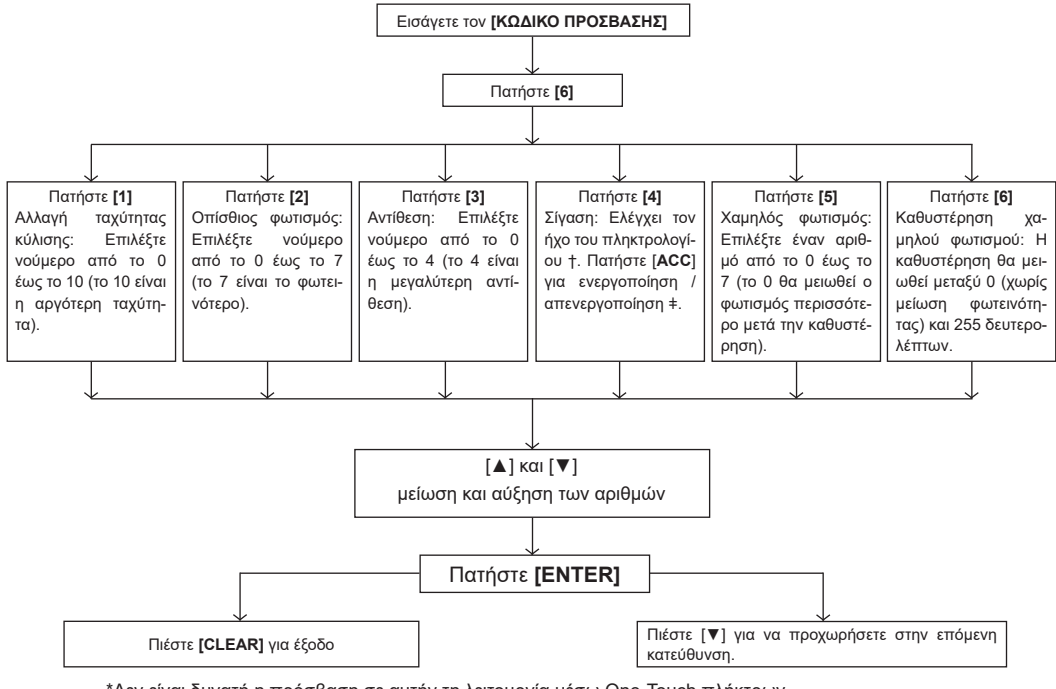

\*Δεν είναι δυνατή η πρόσβαση σε αυτήν τη λειτουργία μέσω One-Touch πλήκτρων. †Όταν είναι ενεργοποιημένη η σίγαση του πληκτρολογίου, ακούγονται μόνο τα ηχητικά σήματα επιβεβαίωσης, απόρριψης και πατήματος πλήκτρων. ‡ K641R μόνο

#### **Εικόνα 6.** Τροποποίηση ρυθμίσεων LCD στο LCD πληκτρολόγιο

#### **Ρύθμιση ώρας και ημερομηνίας**

Για την επαναφορά ώρας και ημερομηνίας:

- 1. Εισάγετε τον [**ΚΩΔΙΚΟ ΧΡΗΣΤΗ**] και πατήστε το πλήκτρο [**TRBL**].
- 2. Πατήστε το πλήκτρο [**8**].
- 3. Για να αλλάξετε την ώρα, τοποθετήστε τον κέρσορα κάτω από τον αριθμό που θέλετε να αλλάξετε χρησιμοποιώντας το κουμπί [▲] και εισάγετε την ώρα σύμφωνα με ένα 24ωρο ρολόι (π.χ. 9 π.μ. είναι 09:00 και 9 μ.μ. είναι 21:00).
- 4. Για να αλλάξετε την ημερομηνία, τοποθετήστε τον κέρσορα κάτω από τον αριθμό που θέλετε να αλλάξετε και εισάγετε τη σωστή ημερομηνία σύμφωνα με το έτος/μήνα/ημέρα.
- 5. Πατήστε το κουμπί [**ENTER**] για αποθήκευση και έξοδο.

#### **Προγραμματισμός ζωνών ηχητικής ειδοποίησης**

Μπορείτε να προγραμματίσετε το πληκτρολόγιο ώστε να εκπέμπει έναν γρήγορο, διακοπτόμενο ήχο (μπιπ) κάθε φορά που ανοίγουν καθορισμένες ζώνες ή μόνο όταν ανοίγουν μεταξύ συγκεκριμένων ωρών. Αυτές οι ζώνες αναφέρονται ως Ζώνες Ηχητικής Ειδοποίησης (Chime Zones). Ο εγκαταστάτης σας μπορεί επίσης να προγραμματίσει τις ζώνες ηχητικής ειδοποίησης να ηχούν κατά το κλείσιμο.

Πώς προγραμματίζουμε τις ζώνες ηχητικής ειδοποίησης:

1. Εισάγετε τον [**ΚΩΔΙΚΟ ΧΡΗΣΤΗ**].

- 2. Πατήστε το πλήκτρο [**9**].
- 3. Πατήστε το πλήκτρο [**1**] για να κάνετε μία ζώνη Ηχητικής Ειδοποίησης. Εισαγάγετε τον αριθμό που αντιστοιχεί στη ζώνη που θέλετε να γίνει ηχητικής ειδοποίησης ή χρησιμοποιήστε τα πλήκτρα [▲] και [▼] για κύλιση στη λίστα των ζωνών. Πατήστε το πλήκτρο [**ACC**] για να ενεργοποιήσετε ή να καταργήσετε τη ζώνη ηχητικής ειδοποίησης που εμφανίζεται στην οθόνη. Πατήστε [**ENTER**] για αποθήκευση. **Ή**

Πατήστε το πλήκτρο [**2**] για να ορίσετε τη χρονική περίοδο κατά την οποία θα ηχήσει μια ζώνη ηχητικής ειδοποίησης. Εισάγετε την ώρα κατά την οποία οι ζώνες ηχητικής ειδοποίησης θα αρχίσουν να ηχούν όταν ανοίξουν (ΩΩ:ΛΛ). Εισάγετε την ώρα κατά την οποία οι ζώνες ηχητικής ειδοποίησης θα σταματήσουν να ηχούν όταν ανοίξουν (ΩΩ:ΛΛ).

4. Πατήστε το πλήκτρο [**CLEAR**] για έξοδο από τον προγραμματισμό.

#### **Συναγερμοί πανικού**

Το σύστημά μπορεί να προγραμματιστεί να στέλνει συναγερμό στο ΚΛΣ και να ζητήσει βοήθεια από την αστυνομία, μια ιατρική μονάδα, την πυροσβεστική υπηρεσία ή οποιονδήποτε επιθυμείτε όταν πατάτε ένας προκαθορισμένος συνδυασμός κουμπιών. Για να δημιουργήσετε έναν συναγερμό πανικού, πατήστε ταυτόχρονα και κρατήστε πατημένους τους συνδυασμούς κουμπιών που εμφανίζονται στον πίνακα παρακάτω. Ο εγκαταστάτης σας μπορεί να προγραμματίσει τον συναγερμό ώστε να είναι είτε αθόρυβος είτε να ακούγεται.

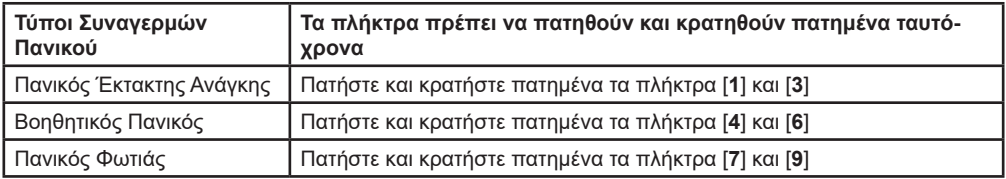

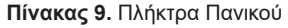

## **Πλήκτρα γρήγορης λειτουργίας**

Μπορείτε να χρησιμοποιήσετε τα Πλήκτρα Γρήγορης Λειτουργίας μόνο αν σας ζητηθεί από τον εγκαταστάτη σας ή από το ΚΛΣ. Μόνο ο Κύριος Κωδικός Συστήματος ή οι Κωδικοί Πρόσβασης Χρήστη με ενεργοποιημένα τα χαρακτηριστικά master έχουν πρόσβαση σε αυτές τις λειτουργίες.

Πώς έχω πρόσβαση στα πλήκτρα γρήγορης λειτουργίας:

- 1. Εισάγετε τον [**ΚΩΔΙΚΟ ΠΡΟΣΒΑΣΗΣ**].
- 2. Πατήστε το **[0]**.
- 3. Πατήστε ένα από τα παρακάτω πλήκτρα και το σύστημά σας:

**[STAY]** πλήκτρο για **αποστείλει** μία δοκιμαστική αναφορά στο ΚΛΣ.

**[FORCE]** πλήκτρο για να **καλέσει** το λογισμικού BabyWare.

**[ARM]** πλήκτρο για να **απαντήσει** το λογισμικού BabyWare.

**[DISARM]** πλήκτρο για να **ακυρωθεί** η επικοινωνία με το λογισμικού BabyWare.

## **VDMP3 ενσωματωμένος φωνητικός τηλεφωνητής**

Το VDMP3 είναι μονάδα φωνητικής βοήθειας που μπορεί να προγραμματιστεί να καλέσει έως και 8 τηλεφωνικούς αριθμούς σε περίπτωση συναγερμού. Μπορεί επίσης να δεχτεί κλήση από εξωτερική γραμμή για ενεργοποίηση ή απενεργοποίηση του συστήματος, καθώς και την ενεργοποίηση εώς και 8 PGMs.

25 EVOHD+ | Οδηγίες Χρήστη | paradox.gr

#### **Κλήση στο VDMP3 (εξωτερική γραμμή)**

#### **Εάν η εξωτερική σας γραμμή είναι συνδεδεμένη σε τηλεφωνητή:**

- 1. Από μια εξωτερική γραμμή, καλέστε τον αριθμό τηλεφώνου στον οποίο είναι συνδεδεμένο το VDMP3.
- 2. Όταν χτυπήσει η γραμμή, κλείστε το τηλέφωνο.
- 3. Καλέστε ξανά τον αριθμό τηλεφώνου εντός του χρονικού ορίου που έχει ορίσει ο εγκαταστάτης σας.
- 4. Όταν το VDMP3 απαντήσει στη γραμμή, θα σας ζητηθεί να εισαγάγετε τον κωδικό πρόσβασής σας.
- 5. Δίνονται επιλογές για όπλιση/αφόπλιση (1) και χαρακτηριστικά ελέγχου (PGM) (2).

#### **Εάν η εξωτερική σας γραμμή δεν είναι συνδεδεμένη σε τηλεφωνητή:**

- 1. Από μια εξωτερική γραμμή, καλέστε τον αριθμό τηλεφώνου στον οποίο είναι συνδεδεμένο το VDMP3.
- 2. Όταν το VDMP3 απαντήσει στη γραμμή, θα σας ζητηθεί να εισαγάγετε τον κωδικό πρόσβασής σας.
- 3. Δίνονται επιλογές για όπλιση/αφόπλιση (1) και χαρακτηριστικά ελέγχου (PGM) (2).

#### **Κλήση από το VDMP3 (σύστημα σε συναγερμό)**

Όταν το VDMP3 καλεί λόγω συναγερμού στο σύστημα, δίνεται η επιλογή αφόπλισης του συστήματος ή αποσύνδεσης (##). Εάν κλείσετε το τηλέφωνο χωρίς αφόπλιση ή αποσύνδεση, το VDMP3 καλεί τον επόμενο αριθμό τηλεφώνου στη λίστα του.

#### **Δοκιμή συναγερμού διάρρηξης**

Δύο άνθρωποι χρειάζονται γι'αυτή τη δοκιμασία. Ο ένας θα παρακολουθεί την οθόνη του πληκτρολογίου, ενώ ο άλλος θα περπατά γύρω από την προστατευόμενη περιοχή και θα ανοίγει τις ζώνες (π.χ. ανοίγει τις πόρτες και τα παράθυρα, τα οποία προστατεύονται, να κινείται μέσα στην εμβέλεια του ανιχνευτή κτλ.). Η LCD οθόνη θα επιδεικνύει τις ανοιχτές ζώνες. Εάν μία ζώνη δεν έχει καταγραφεί, επικοινωνήστε με τον εγκαταστάτη σας.

#### **Δοκιμή συναγερμού φωτιάς**

ΜΗΝ χρησιμοποιήσετε φλεγόμενα υλικά για να δοκιμάσετε την μονάδα ανίχνευσης φωτιάς. Ο εγκαταστάτης θα σας παρέχει λεπτομερείς πληροφορίες για τον καλύτερο δυνατό τρόπο να δοκιμάσετε το συγκεκριμένο σύστημα.

#### **Συντήρηση - διατήρηση συστήματος**

Κάτω από κανονική χρήση, το σύστημα σας στην πραγματικότητα δεν χρειάζεται συντήρηση, εκτός από συχνές δοκιμές. Ο εγκαταστάτης σας συνιστάται να αλλάζει την μπαταρία κάθε 3 χρόνια.

#### **Δοκιμή συστήματος**

Συμβουλευτείτε τον εγκαταστάτη σας πριν διεξάγετε την δοκιμή του συστήματος, αφού πρέπει να είναι προγραμματισμένο, έτσι ώστε να ανταποκρίνεται στις οδηγίες. Η δοκιμή του συστήματος συνήθως συνιστάται να διεξάγεται μία φορά την εβδομάδα, αλλά θα ήταν καλύτερο να συμβουλευτείτε τον εγκαταστάτη σας για οδηγίες όσων αφορά το συγκεκριμένο σύστημα.

Πως διεξάγω δοκιμή του συστήματος;

- 1. Καλέστε το ΚΛΣ και ενημερώστε τους για τη δοκιμή.
- 2. Εισάγετε τον [**ΚΩΔΙΚΟ ΠΡΟΣΒΑΣΗΣ**].

#### 3. Πιέστε το πλήκτρο [**8**].

Το σύστημα θα δοκιμάσει όλες τις επικοινωνίες του και μπορεί να στείλει μία αναφορά στο ΚΛΣ. Εάν το σύστημα ανιχνεύσει κάποιο πρόβλημα, το "Επίδειξη προβλήματος" θα εμφανιστεί στο πληκτρολόγιο. Καλέστε τον εγκαταστάτης σας για οποιαδήποτε επισκευή. **Κλήση στο VDMP3**

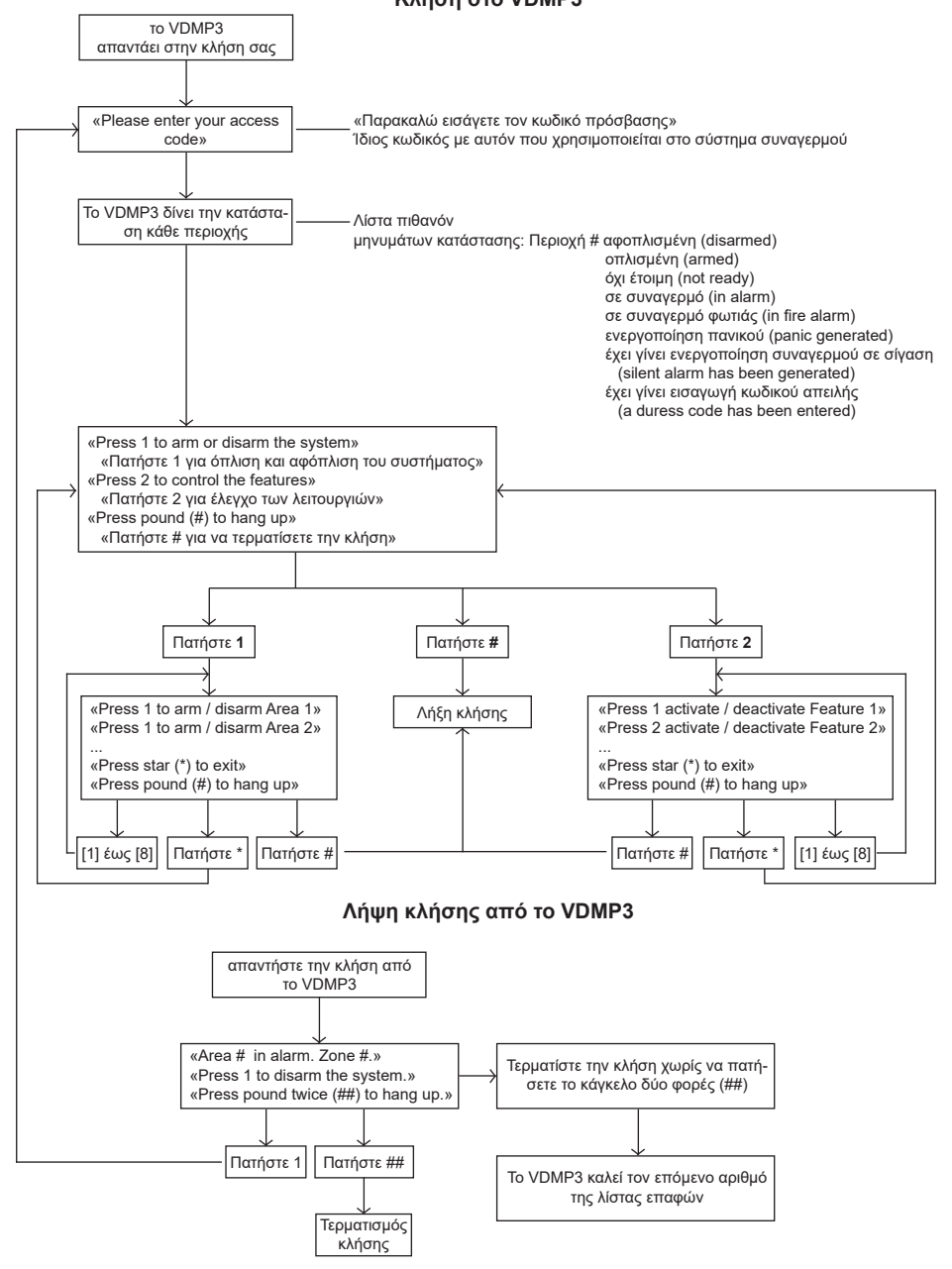

\* Αν υπάρχει σε περισσότερες από μία περιοχές συναγερμός, το VDMP3 τερματίζει την κλήση και ξανακαλεί για να αναφέρει και τους άλλους συναγερμούς

# **Συναγερμοί φωτιάς και διάρρηξης**

## **Βασική ζώνη φωτιάς**

Κατά τη διάρκεια ενός συναγερμού φωτιάς, η σειρήνα/κουδούνι εκπέμπει έναν διακοπτόμενο ήχο (ΜΠΙΠ ΜΠΙΠ ΜΠΙΠ) μέχρι να τεθεί σε σίγαση ή να επαναρυθμιστεί. Εάν η ζώνη είναι μια τυπική ζώνη φωτιάς, το σύστημά μπορεί να στείλει αμέσως ειδοποίηση στον σταθμό παρακολούθησης. Το ΚΛΣ θα προσπαθήσει να επικοινωνήσει μαζί σας. Εάν δεν μπορούν να επικοινωνήσουν μαζί σας για οποιονδήποτε λόγο, για παράδειγμα λάβουν ένα σήμα απασχολημένου, η διαδικασία είναι να ενημερωθούν οι αρμόδιες αρχές.

Για την αφόπλιση ενός ψευδή συναγερμού:

- 1. Εισάγετε τον [**ΚΩΔΙΚΟ ΠΡΟΣΒΑΣΗΣ**] από το πληκτρολόγιο.
- 2. Καλέστε το ΚΛΣ και ενημερώστε τους για τον ψευδή συναγερμό.

#### **ΠΡΟΕΙΔΟΠΟΙΗΣΗ: Μπορεί να γίνει επαναφορά της ζώνης φωτιάς αυτόματα, αφού το πρόβλημα έχει τακτοποιηθεί. Εάν όχι, πατήστε ταυτόχρονα για δύο δευτερόλεπτα τα πλήκτρα [CLEAR] και [ENTER].**

#### **Καθυστέρηση στη ζώνη φωτιάς**

Εάν η ζώνη είναι ζώνη φωτιάς με καθυστέρηση (Delayed Fire Zone), υπάρχει μία αυτόματη καθυστέρηση πρίν το σύστημα επικοινωνήσει με το ΚΛΣ (Εικόνα 7). Αυτό βοηθάει να αποφευχθούν περιττές αναφορές για ψευδής συναγερμούς.

Αν ο συναγερμός φωτιάς ενεργοποιηθεί κατά λάθος:

- 1. Πατήστε το πλήκτρο [**CLEAR**] μέσα σε 30 δευτερόλεπτα από τον συναγερμό.
- 2. Καθαρίστε την περιοχή από τυχόν προβλήματα (π.χ. καθάρισμα καπνού μποστά από έναν ανιχνευτή).
- 3. Αν το πρόβλημα παραμείνει μετά από 90 δευτερόλετπα ο συναγερμός θα ηχήσει ξανά. Πατήστε ξανά το πλήκτρο [**CLEAR**].
- 4. Το σύστημα θα καθυστερήσει να στείλει την αναφορά για 30 δευτερόλεπτα ακόμα.

**ΣΗΜΕΙΩΣΗ:** Αν αδυνατείτε να ακυρώσετε το ψευδή συναγερμό το σύστημα θα μπεί σε συναγερμό. Επικοινωνήστε με το ΚΛΣ να τους ενημερώσετε για τον ψευδή συναγερμό.

**ΠΡΟΕΙΔΟΠΟΙΗΣΗ: Μπορεί να γίνει επαναφορά της ζώνης φωτιάς αυτόματα, αφού ο καπνός έχει καθαρίσει. Εάν όχι, πατήστε ταυτόχρονα για δύο δευτερόλεπτα τα πλήκτρα [CLEAR] και [ENTER] ή μιλήσε με τον εγκαταστάτη σας.**

#### **Συμβουλές για ασφάλεια από φωτιά**

Πώς μπορείτε να αποφύγετε τους πιο πιθανούς λόγους φωτιάς στο σπίτι ή την επιχείρηση:

- Υπενθυμίστε σε όλους να διαφύγουν πρώτα και μετά καλέστε βοήθεια.
- Αναπτύξτε ένα σχέδιο διαφυγής πυρκαγιάς και ορίστε έναν εξωτερικό χώρο συνάντησης.
- Ασκείτε συχνά το σχέδιο διαφυγής.
- Σχεδιάστε δύο τρόπους διαφυγής από κάθε δωμάτιο, αν είναι δυνατόν.
- Εξασκηθείτε να βρίσκετε την έξοδο με κλειστά μάτια.
- Δώστε οδηγίες σε όλους να **μην** σηκώνονται ποτέ όρθιοι κατά τη διάρκεια μιας πυρκαγιάς, πάντα να σέρνεστε κάτω από τον καπνό και να έχετε το στόμα σας καλυμμένο.
- Δώστε οδηγίες σε όλους να **μην** επιστρέψουν ποτέ σε φλεγόμενο κτίριο για κανένα λόγο. μπορεί να τους κοστίσει τη ζωή τους.
- Ελέγχετε τακτικά τους συναγερμούς πυρανίχνευσης. Οι συναγερμοί πυρανίχνευσης που λειτουργούν αυξάνουν δραματικά τις πιθανότητες όλων να επιζήσουν από μια πυρκαγιά.

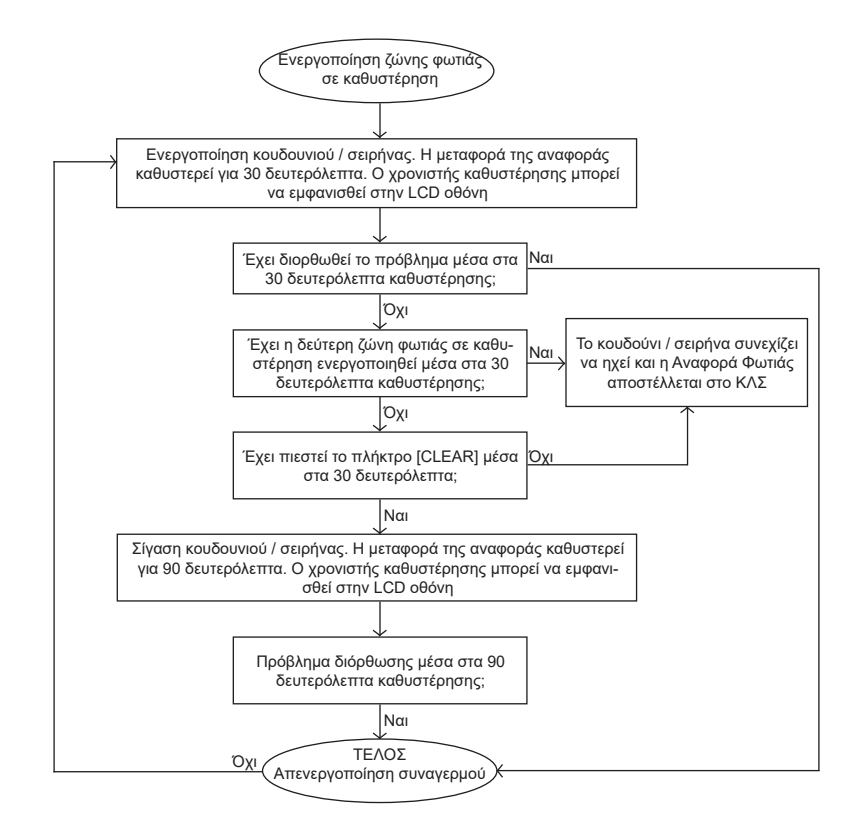

**Εικόνα 7.** Ζώνη φωτιάς σε καθυστέρηση

#### **Μειώνοντας τους κινδύνους φωτιάς στο σπίτι**

#### **Πώς μπορείτε να αποφύγετε τους πιο πιθανούς λόγους φωτιάς στο σπίτι:**

- Πάντα να προσέχετε το φαγητό που μαγειρεύετε. Είναι ο κύριος λόγος πρόκλησης τραυμάτων φωτιάς. Οι φωτιές στο μαγείρεμα δημιουργούνται συνήθως από απροσεξία και ανθρώπινο λάθος παρά από μηχανική βλάβη στο φούρνο ή στις εστίες.
- Προσέχετε καθώς καπνίζετε. Το απρόσεκτο κάπνισμα οδηγεί σε θάνατο από φωτιά. Οι ανιχνευτές καπνού και οι ταπετσαρίες των επίπλων βοηθούν στη πρόληψη.
- Διατηρείστε το σύστημα θέρμανσης. Η θέρμανση είναι ο δεύτερος κύριος λόγος οικιακής φωτιάς. Ωστόσο, τέτοιες φωτιές είναι μεγαλύτερο πρόβλημα για μονοκατοικίες, παρά για διαμερίσματα. Αντίθετα με τα διαμερίσματα, τα συστήματα θερμάνσεως σε μία μονοκατοικία δεν διατηρούνται τόσο επαγγελματικά.

#### **Σύστημα προειδοποίησης φωτιάς στο σπίτι**

Οι φωτιές στο σπίτι είναι επικίνδυνες ειδικά τη νύχτα. Παράγουν καπνούς και θανατηφόρα αέρια, τα οποία καταβάλουν τους ενοίκους καθώς κοιμούνται. Για να αποφευχθεί μία φωτιά, οι ανιχνευτές φωτιάς θα πρέπει να εγκαθίστανται χωριστά έξω από κάθε υπνοδωμάτιο και σε κάθε επιπλέον περιοχή συμπεριλαμβανομένων και των υπογείων.

#### **Συναγερμός διάρρηξης**

Εάν το σύστημα σας διαρρηχθεί, οι μονάδες συναγερμού διάρρηξης και ειδικά του συστήματος σας θα ενεργοποιηθούν. Εάν το πληκτρολόγιο σας είναι σε "Κανονική Κατάσταση":

29 EVOHD+ | Οδηγίες Χρήστη | paradox.gr

- "Σε συναγερμό" θα εμφανιστεί μήνυμα στην LCD οθόνη.
- Το κουδούνι ή η σειρήνα μπορεί να ενεργοποιηθούν.
- Το πληκρολόγιο μπορεί να ηχήσει. Η ένδειξη MEM θα ενεργοποιηθεί.

**ΣΗΜΕΙΩΣΗ:** Σε περίπτωση συναγερμού διάρρηξης, εγκαταλείψτε το κτίριο και καλέστε την αστυνομία ή το ΚΛΣ από ένα ασφαλές σημείο.

## **Βασικές λειτουργίες πληκτρολογίου αφής TM70/TM50**

Το πληκτρολόγιο αφής είναι μια ευέλικτη συσκευή εισόδου που επιτρέπει στον κύριο χρήστη, μαζί με άλλους χρήστες, να διαχειρίζεστε το σύστημά. Αυτό το πληκτρολόγιο αφής έχει πολλές ίδιες δυνατότητες με την εφαρμογή BlueEye. Διαχείριση και παραμετροποίηση του συστήματος μέσω του πληκτρολογίου αφής μπορεί να περιοριστεί σε χρήστες της επιλογής σας.

Η παρούσα ενότητα θα αναλύσει την λειτουργικοτητα του πληκτρολογίου αφής στις παρακάτω ομάδες:

- Άμεση πρόσβαση στην κύρια οθόνη
- Λειτουργίες ασφαλείας
- Συσκευές ελέγχου
- Πρόσθετα
- Εξατομίκευση
- Κωδικοί χρήστη
- Ρυθμίσεις για προχωρημένους
- Ρυθμίσεις συστήματος

Η αρχική οθόνη του πληκτρολογίου αφής έχει τις ακόλουθες επιλογές ελέγχου απευθείας από την αρχική οθόνη.

#### **Κύρια οθόνη πληκτρολογίου**

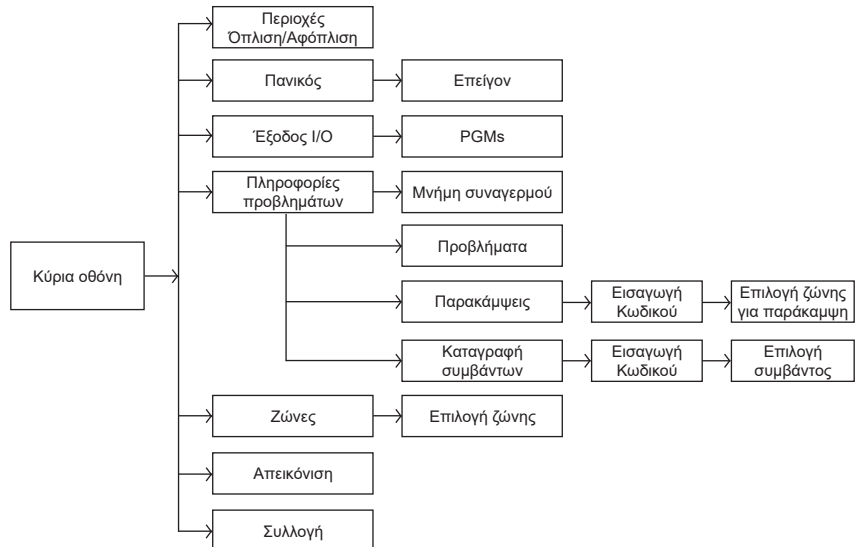

**Εικόνα 8.** Άμεση προσβαση από την κύρια οθόνη

Το πλήκτρο Περιοχών και Πανικού πρέπει να προστεθεί στην κύρια οθόνη από τον εγκαταστάτη. Το slideshow είναι προσβάσιμο με το εικονίδιο ή μέσω του μενού => Εξατομίκευση (Personalize) => Slideshow.

#### **Λειτουργίες ασφαλείας**

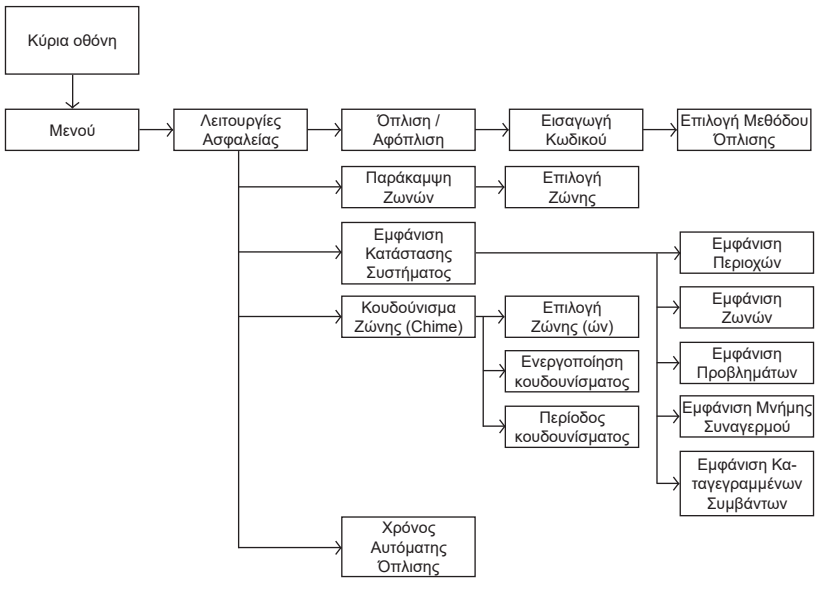

**Εικόνα 9.** Λειτουργίες ασφαλείας

#### **Έλεγχος συσκευών**

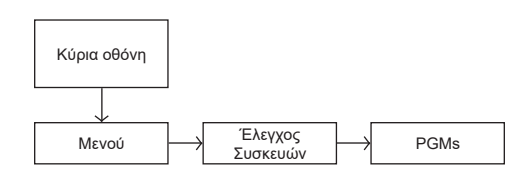

**Εικόνα 10.** Έλεγχος Συσκευών

#### **Επιπρόσθετες λειτουργίες (Add-on)**

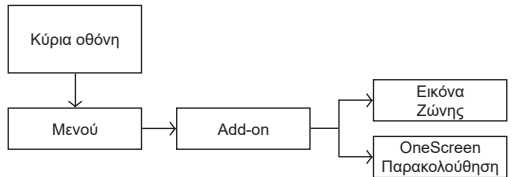

**Εικόνα 11.** Επιπρόσθετες λειτουργίες (add-on functions)

#### **Εξατομίκευση**

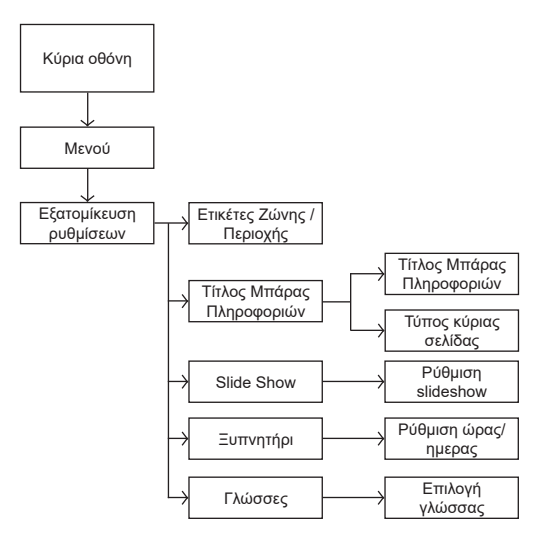

**Εικόνα 12.** Εξατομίκευση

#### **Κωδικοί χρήστη**

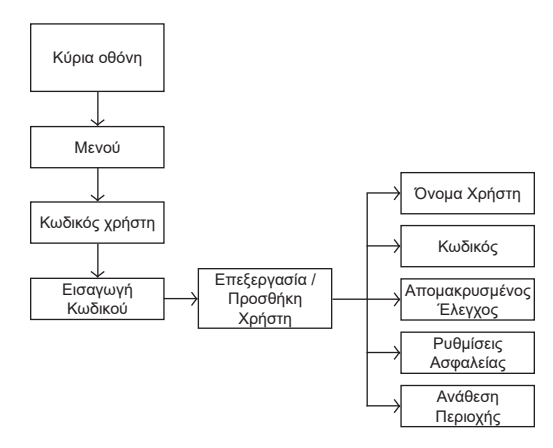

**Εικόνα 13.** Κωδικοί χρήστη

#### **Προηγμένες λειτουργίες**

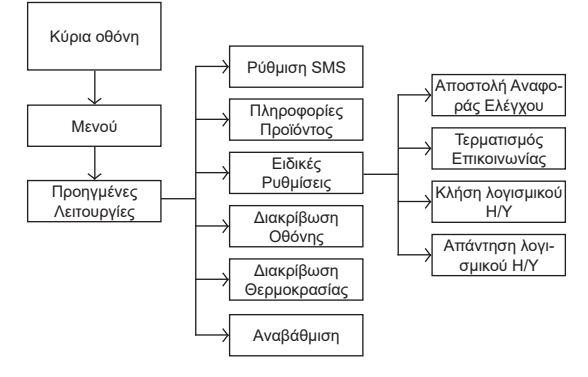

**Εικόνα 14.** Προηγμένες λειτουργίες

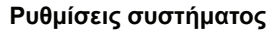

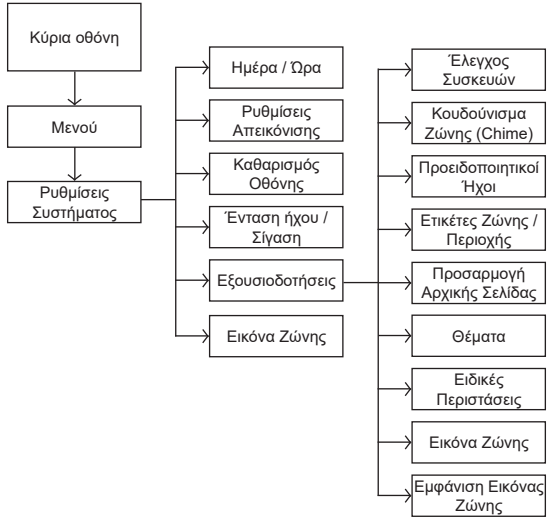

**Εικόνα 15.** Ρυθμίσεις Συστήματος

## **Παράρτημα Α**

#### **Ελληνικοί Ειδικοί Χαρακτήρες**

Ανατρέξτε στους παρακάτω πίνακες όταν προγραμματίζετε τις ετικέτες χρήστη ενός ελληνικού πληκτρολογίου LCD. Αντί να χρησιμοποιείτε τον Πίνακα 5 και τον Πίνακα 6, χρησιμοποιήστε τους παρακάτω πίνακες.

| Πλήκτρο | Πίεση πλήκτρου<br>ΜΙΑ φορά | Πίεση πλήκτρου<br>ΔΥΟ φορές | Πίεση πλήκτρου<br>ΤΡΕΙΣ φορές |
|---------|----------------------------|-----------------------------|-------------------------------|
| [1]     |                            |                             |                               |
|         |                            | G                           |                               |
|         |                            | S                           |                               |
| [4]     | M                          | Ν                           |                               |
| [5]     | n                          |                             |                               |
| [6]     | R                          |                             |                               |
| [7]     |                            | W                           | н                             |
| [8]     |                            |                             |                               |

**Πίνακας 12.** Αντιστοιχία γραμμάτων πληκτρολογίου

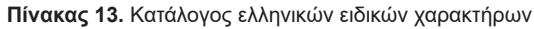

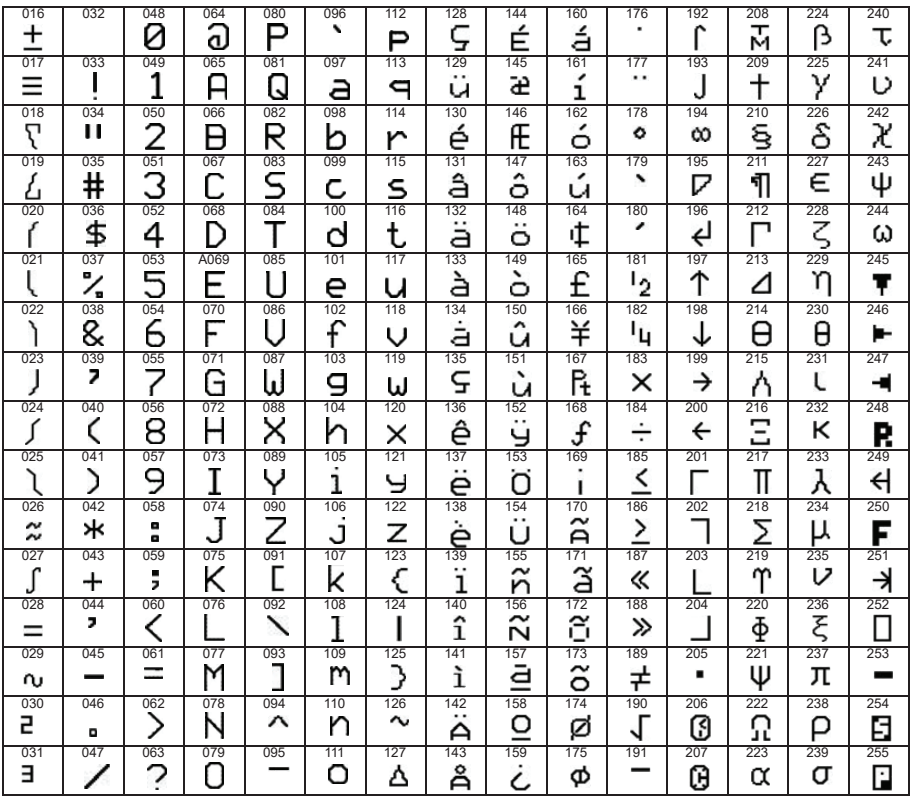

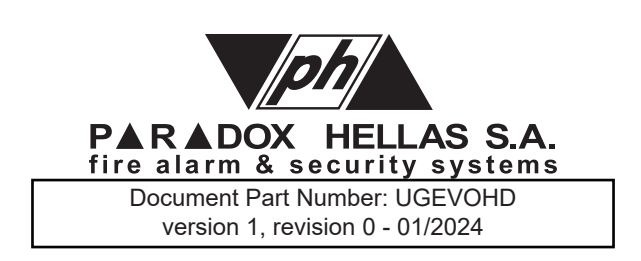

**www.paradox.gr**